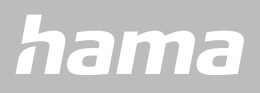

**00178612 00178613**

# **SMARTWATCH** Smartwatch 8900

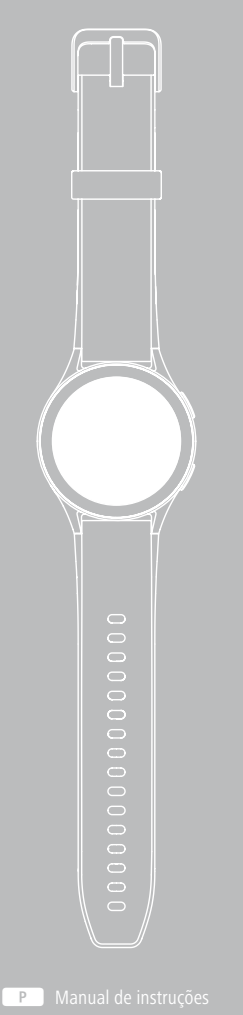

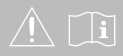

# **ÍNDICE**

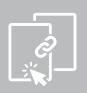

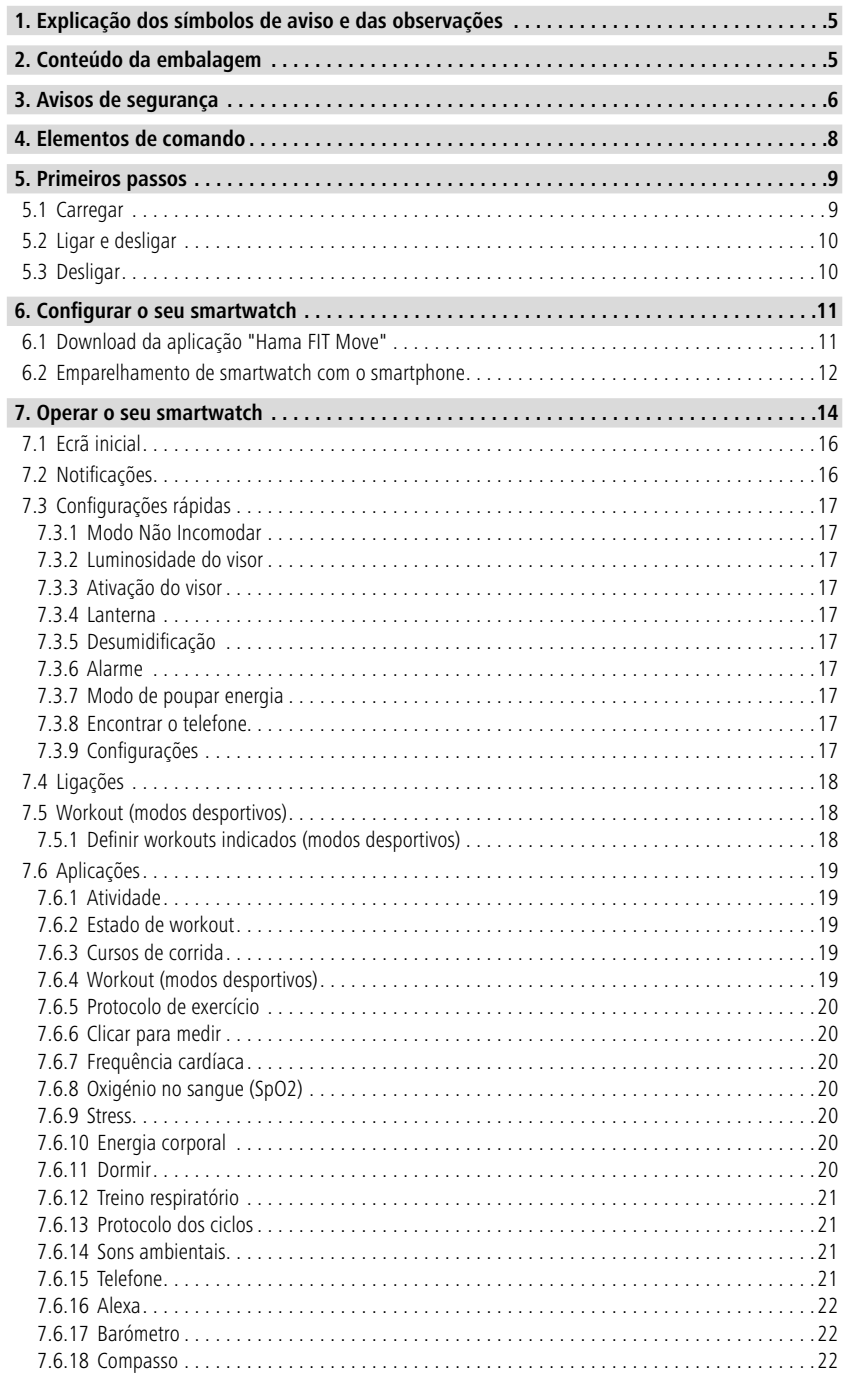

# **ÍNDICE**

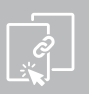

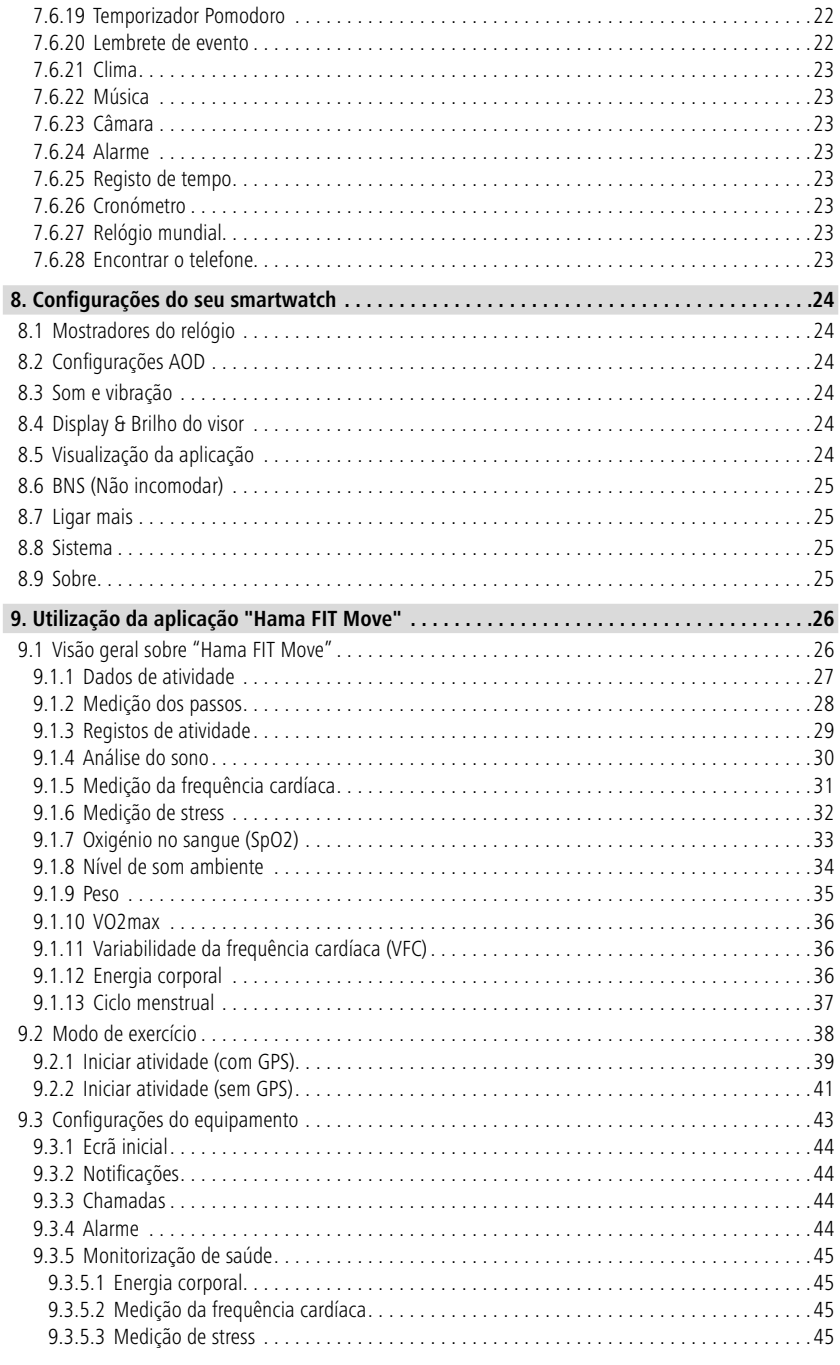

# **ÍNDICE**

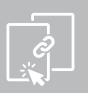

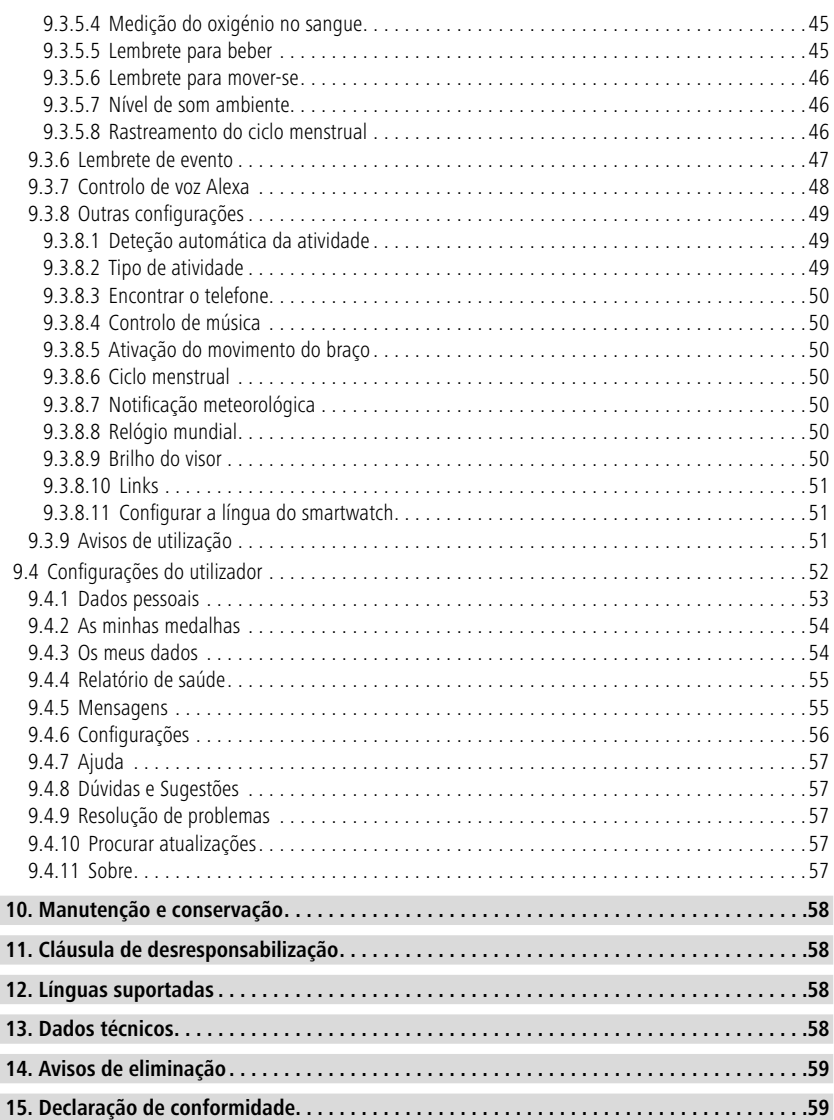

## <span id="page-4-0"></span>**Explicação dos símbolos de aviso e das observações**

Muito obrigado por se ter decidido por este produto Hama!

Antes de utilizar o produto, leia atentamente as seguintes indicações e observações. Em seguida, guarde as instruções de uso num local seguro, para as poder consultar sempre que necessário.

O seu novo smartwatch é o companheiro ideal para um estilo de vida saudável e motiva-o a ser ativo ao longo do dia. Para além de exibir a hora e a data, recolhe dados sobre o número de passos que dá, a sua frequência cardíaca e as calorias que queima. A ligação sem fios via Bluetooth ® ao seu smartphone permite-lhe documentar os dados na aplicação associada "Hama FIT Move" e, assim, seguir sempre o seu sucesso. Verifique aqui quando tiver atingido o seu objetivo de aptidão pessoal!

## **1. Explicação dos símbolos de aviso e das observações**

#### **Aviso**

Este símbolo é utilizado para identificar informações de segurança ou para chamar a atenção para perigos e riscos especiais.

## **Observação**

Este símbolo é utilizado para identificar informações adicionais ou para assinalar observações importantes.

## **2. Conteúdo da embalagem**

- Smartwatch "Smartwatch 8900"
- 1 cabo de carregamento USB
- Manual de instruções

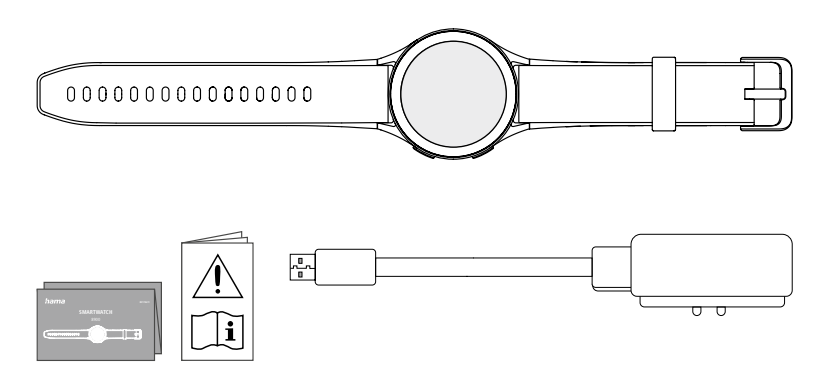

#### **Observação**

As ilustrações apresentadas neste manual de instruções correspondem à Smartwatch 8900 versão com o número de artigo 00178611. As outras versões (00178612, 00178613) diferem na ótica. A descrição das funções é idêntica para todas as versões.

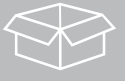

<span id="page-5-0"></span>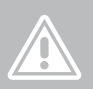

## **3. Avisos de segurança**

#### **Advertência**

Antes de utilizar o produto, leia atentamente todas as seguintes indicações e observações. As informações sobre como utilizar o produto pode consultar deste manual de instruções.

- O produto está previsto para a utilização privada, não para a comercial.
- Utilize o produto exclusivamente para o fim a que se destina.
- Proteja o produto da sujidade, da humidade e do sobreaquecimento, e utilize-o unicamente em ambientes secos.
- Nunca utilize o produto diretamente ao pé de aquecimentos ou de outras fontes de calor, nem o exponha à incidência direta dos raios de sol.
- Nunca utilize o produto fora dos limites de desempenho indicados nos dados técnicos.
- Nunca utilize o produto em áreas em que não sejam permitidos dispositivos eletrónicos.
- A bateria está instalada de forma fixa e não pode ser removida.
- Nunca abra o produto, nem o utilize caso esteja danificado.
- Nunca tente manter ou reparar o produto. Qualquer trabalho de manutenção deve ser executado por técnicos especializados.
- Nunca deixe cair o produto, nem o submeta a choques fortes.
- Nunca introduza alterações no produto. Se o fizer, a garantia deixará de ser válida.
- Elimine imediatamente o material da embalagem em conformidade com as normas de eliminação locais aplicáveis.
- Nunca deite a bateria ou o produto para o fogo.
- Não altere nem deforme/aqueça/desmonte as baterias/os acumuladores.
- Ao conduzir um automóvel ou um aparelho desportivo, não permita que o seu produto o distraia e tenha atenção ao trânsito e ao meio envolvente.
- Antes de iniciar um programa de exercício, consulte um médico.
- Durante o exercício, preste sempre atenção às reações do seu corpo e, em caso de emergência, contacte um médico.
- Consulte um médico se sofrer de qualquer tipo de doença e, mesmo assim, desejar utilizar o produto.
- Trata-se de um produto para o consumidor e não de um aparelho médico. Por isso, não é adequado para o diagnóstico, terapia, tratamento ou prevenção de doenças.
- Um contacto prolongado com a pele pode causar irritações cutâneas e alergias. Consulte um médico se os sintomas perdurarem.
- Este produto não é um brinquedo. Contém pequenas peças que podem ser engolidas e representar um risco de asfixia.
- Utilize o produto sempre só em condições climáticas moderadas.

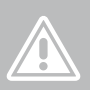

#### **Perigo de choque elétrico**

- Nunca abra o produto, nem o utilize caso esteja danificado.
- Nunca utilize o produto se o adaptador de CA, o cabo de adaptação ou o cabo de alimentação estiverem danificados.
- Nunca tente manter ou reparar o produto. Qualquer trabalho de manutenção deve ser executado por técnicos especializados competentes.

#### **Advertência – Pacemaker**

O produto gera campos magnéticos. As pessoas com pacemakers devem procurar aconselhamento médico antes de utilizarem este produto, uma vez que o funcionamento do pacemaker pode ser afetado.

#### **Observação – Tráfego aéreo**

- Este produto é um transmissor de rádio permanente. Note-se que, no tráfego aéreo, o transporte e operação de transmissores de rádio não são permitidas em certas fases de voo (por exemplo, descolagem/aterragem) por razões de segurança.
- Verifique com a companhia aérea antes de um voo se o seu aparelho de rastreio de aptidão física pode ser transportado. Em caso de dúvida, deixe o produto em casa.

#### **Advertência – bateria**

- Utilize apenas carregadores ou portas USB adequadas para efetuar o carregamento.
- Nunca utilize um carregador ou portas USB danificadas, nem tente repará-las.
- Não submeta o produto a um carregamento excessivo ou a um descarregamento completo.
- Evite um armazenamento, um carregamento e uma utilização em condições de temperaturas extremas e de pressão atmosférica extremamente baixa (como, por exemplo, a grandes altitudes).
- Sempre que o produto for armazenado por um período prolongado, recarregue-o regularmente (pelo menos trimestralmente).

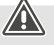

O

## **Elementos de comando**

<span id="page-7-0"></span>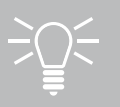

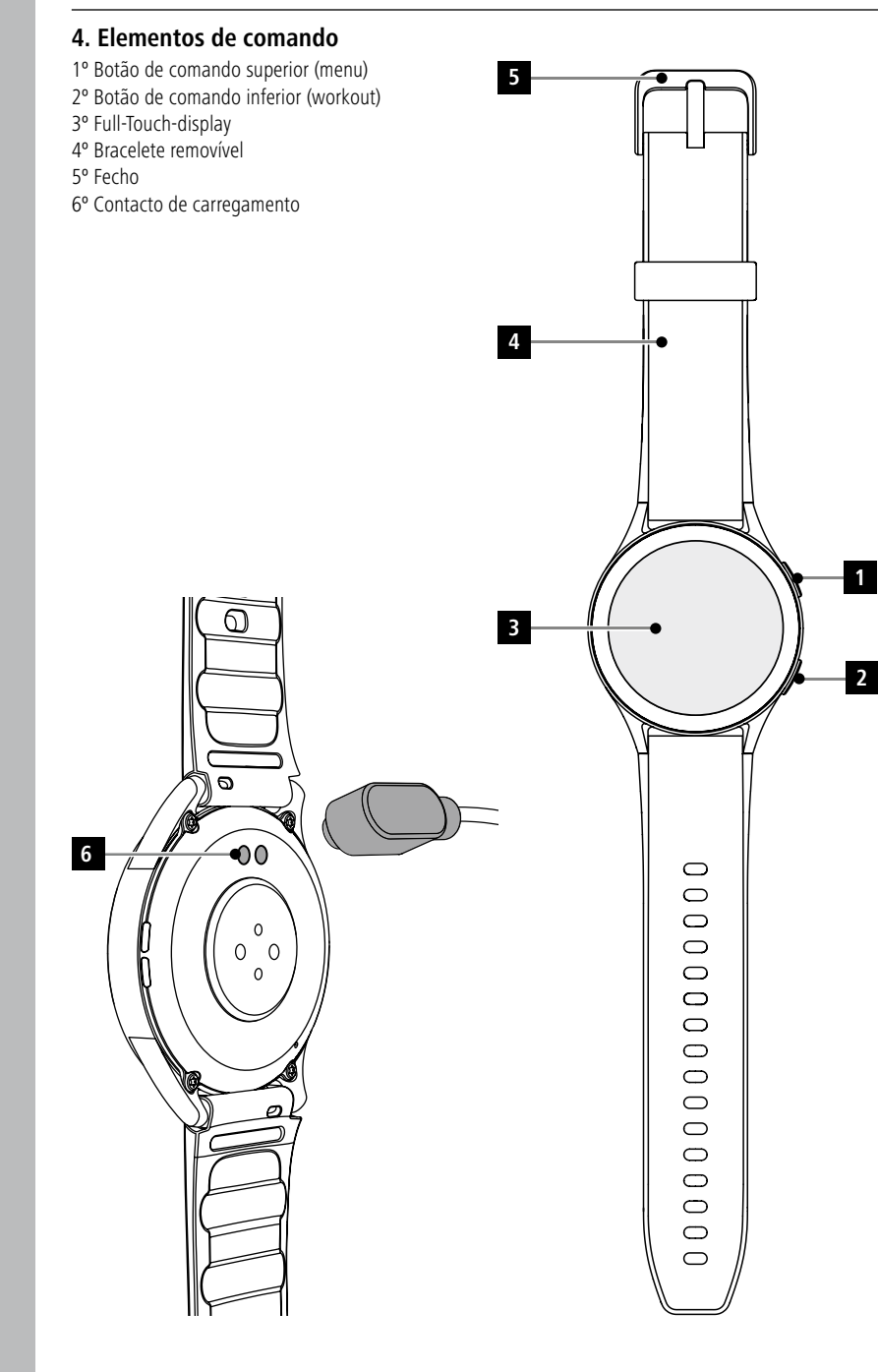

## <span id="page-8-0"></span>**5. Primeiros passos**

#### **Observação**

As descrições e apresentações neste manual de instruções baseiam-se na aplicação **Hama FIT move** na versão 1.4.0 e na versão 1.01.00 da firmware do smartwatch. Tenha em atenção que podem haver desvios nas designações e apresentações após atualizações da aplicação ou do smartwatch.

## **5.1 Carregar**

- Antes de utilizar o smartwatch pela primeira vez, carregue-o uma vez com a carga total.
- Ligue o cabo de carregamento a uma porta USB livre no seu computador ou a um carregador USB e o contacto de carregamento **[6]** no seu smartwatch. Ao fazê-lo, cumpra as indicações do manual de instruções do carregador USB utilizado.

#### **Observação**

- O tempo de carregamento para uma carga completa da bateria é de aprox. 150 minutos. Se a bateria for mostrada totalmente carregada no display, o processo de carregamento está terminado e pode desligar o seu smartwatch do cabo de carregamento.
- Se o nível da bateria for apenas 10 %, carregue o seu smartwatch para evitar restrições de funcionamento. Quando o nível da bateria é inferior a 20 %, já não poderá iniciar uma atividade, e quando o nível da bateria é inferior a 10 %, a função de medição automática da frequência cardíaca será desativada.

## <span id="page-9-0"></span>**5.2 Ligar e desligar**

- Antes de colocá-lo e ligá-lo pela primeira vez, deve conectar o seu smartwatch com o cabo de carregamento incluído e conectá-lo a uma fonte de alimentação.
- Depois de carregar com sucesso, coloque o smartwatch no pulso e feche o bracelete **[4]** usando o fecho **[5]**.
- Para iniciar o seu smartwatch deve manter pressionado o botão de comando superior **[1]** durante 3 seg.

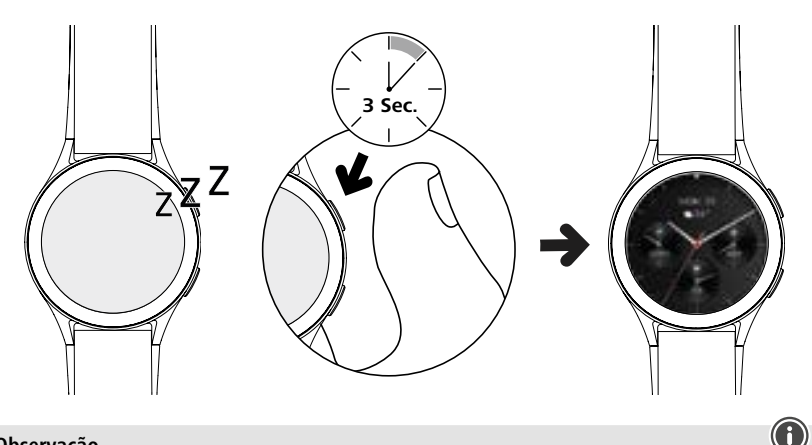

## **Observação**

- Para aproveitar ao máximo as funções de medição, o seu smartwatch deve caber perfeitamente na parte superior do antebraço e ser confortável de usar. A distância entre o smartwatch e o osso do carpo deve ser de cerca de um dedo de largura.
- Para garantir o melhor registo possível das suas atividades, use o smartwatch no pulso esquerdo se for destro e no pulso direito se for canhoto.

## **5.3 Desligar**

- Para desligar o seu smartwatch, vá para o item de menu **[SETTINGS ]** (veja o capítulo **[7.3.9](#page-16-1)  [Configurações](#page-16-1)**) e toque em **[SYSTEM C**] no submenu **[TURN OFF C**]. Confirme a pergunta subsequente para reiniciar o seu smartwatch.
- Alternativamente, mantenha pressionado o botão de comando inferior **[2]** por mais tempo e toque no símbolo **[ ]**.

<span id="page-10-0"></span>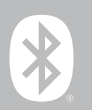

## **6. Configurar o seu smartwatch**

Para aceder a toda a gama de funções do seu smartwatch, instale a aplicação "Hama FIT move". As secções seguintes contêm informações sobre o download e a configuração da aplicação.

## **6.1 Download da aplicação "Hama FIT move"**

#### **Observação**

São suportados os seguintes sistemas operativos:

- iOS 9.0 ou superior
- Android 6.0 ou superior

Depois de ativar o seu smartwatch pela primeira vez, ser-lhe-á pedido para descarregar a aplicação correspondente "Hama FIT move" no seu smartphone. Um código QR correspondente é apresentado no display do seu smartwatch.

• Digitalize o código QR com o seu smartphone ou descarregue a aplicação a partir da Play Store (Android) ou da App Store (iOS):

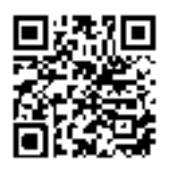

**Hama FIT move** link.hama.com/app/fit-move

• Para instalar a aplicação, siga as instruções no seu smartphone.

<span id="page-11-0"></span>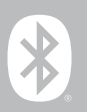

### **6.2 Emparelhamento de smartwatch com o smartphone**

#### **Observação**

- Para que o seu smartwatch exiba as chamadas recebidas, mensagens de texto, mensagens WhatsApp e outras notificações, ative o modo Push para notificações nas configurações do seu smartphone
- Durante a configuração da aplicação são feitas perguntas sobre se a aplicação é autorizada a aceder às funções do seu dispositivo final. Permita estas consultas para a plena funcionalidade do seu smartwatch.
- Inicie a aplicação no seu smartphone e aceite os termos da política de privacidade. Responda a quaisquer perguntas que surjam.

Para uma ótima experiência de utilizador, deverá criar uma conta de utilizador. Ao criar uma conta de utilizador, pode aceder aos seus dados pessoais se mudar de smartphone. Isto significa que os seus dados pessoais estão disponíveis a todo o momento. A criação de uma conta de utilizador não é um prérequisito para a utilização da aplicação.

- Para criar uma conta de utilizador, clique em **[LOGIN]** e selecione **[REGISTAR AGORA]** na parte inferior do ecrã. Introduza um endereço de e-mail e uma senha e clique em **[LOGIN]**.
- Introduza o código de verificação que será enviado ao endereço de e-mail que indicou. Eventualmente, verifique a sua pasta de spam.
- Pode então introduzir um nome de utilizador e os seus dados pessoais bem como uma imagem de perfil depois se ter registado. Clique em **[PASSO SEGUINTE]** para continuar a configuração.
- De seguida, é iniciada a procura pelo seu smartwatch "Smartwatch 8900".
- Siga as instruções na aplicação do seu smartphone para ligar o seu smartwatch. O seu smartphone irá estabelecer uma conexão Bluetooth ao seu smartwatch.

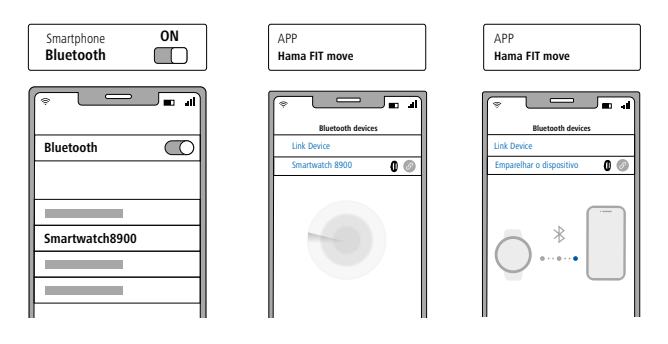

- Selecione "Watch8900" e clique em **[VINCULE O APARELHO]** na parte inferior para ligar o seu smartwatch à aplicação.
- Clique no símbolo **[ ]** na aplicação do seu smartwatch para confirmar a ligação e completar a configuração na aplicação.
- Se houver um tempo limite, repita o processo.

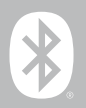

- Depois, faça as suas configurações pessoais. Estes podem ser posteriormente adaptadas na aplicação (ver capítulo **[9.4 Configurações do utilizador](#page-51-1)**).
- O seu smartwatch está ligado à aplicação e a sincronização é iniciada.

#### **Observação**

- Por favor, sincronize o seu smartwatch com a aplicação antes de o utilizar pela primeira vez. Se registar uma atividade antes de o seu smartwatch ter sido sincronizado com a aplicação pela primeira vez, a atividade não será transferida de seguida para a aplicação.
- Para iniciar manualmente uma sincronização do seu smartwatch com a aplicação, arraste o ecrã para baixo na página inicial da aplicação.
- Devido ao espaço de memória limitado do seu smartwatch, deve sincronizar o seu smartwatch com a aplicação, pelo menos, uma vez por semana, para evitar a perda de dados.

#### **Observação**

- 
- Após a primeira sincronização com a aplicação, o seu smartwatch adota automaticamente a hora, data e língua do seu smartphone.
- A hora e a data não podem ser configuradas manualmente.
- A linguagem do display do seu smartwatch depende da sua seleção na aplicação. Enquanto a configuração não for concluída, a língua de apresentação continua a ser o Inglês. Selecione a língua de apresentação desejada na aplicação (ver capítulo **[9.3.8.11 Configurar a língua do](#page-50-1)  [smartwatch](#page-50-1)**).
- A aplicação irá alertá-lo quando uma atualização de firmware estiver disponível para o seu smartwatch. Realize a atualização na aplicação para assegurar o bom funcionamento do seu smartwatch.

<span id="page-13-0"></span>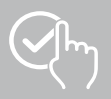

## **7. Operar o seu smartwatch**

As seções seguintes contêm informações sobre a operação e a estrutura do menu do seu smartwatch. O seu Smartwatch dispõe de um display com touchscreen.

- Clique nos símbolos e menus ou deslize no display para navegar pelos menus e executar funções.
- Prima o botão de comando superior **[1]** ou o botão de comando inferior **[2]** para ativar o display do seu smartwatch. Pode, então, alternar entre os vários ecrãs e itens do menu, percorrendo o display na ordem apresentada abaixo.
- Pode aceder aos submenus toque no respetivo símbolo.
- Ao premir o botão de comando superior **[1]**, abre-se o menu principal ou sai de um menu e regressa ao ecrã inicial.
- Prima o botão de comando inferior **[2]** para aceder ao menu de workout. Neste menu, pode iniciar um modo desportivo ou uma atividade.
- Ao premir durante mais tempo o botão de comando superior **[1]**, pode abrir o controlo de voz Alexa. O pré-requisito para o uso é que tenha configurado o controlo de voz Alexa (veja o capítulo **[9.3.7](#page-47-1)  [Controlo de voz Alexa](#page-47-1)**).
- Ao premir o botão de comando superior **[2]** durante mais tempo, pode reiniciar ou desligar o seu smartwatch.

#### **Observação**

O gráfico seguinte é uma visão geral da estrutura do menu do seu smartwatch com todos os itens do menu.

## **Operar o seu smartwatch**

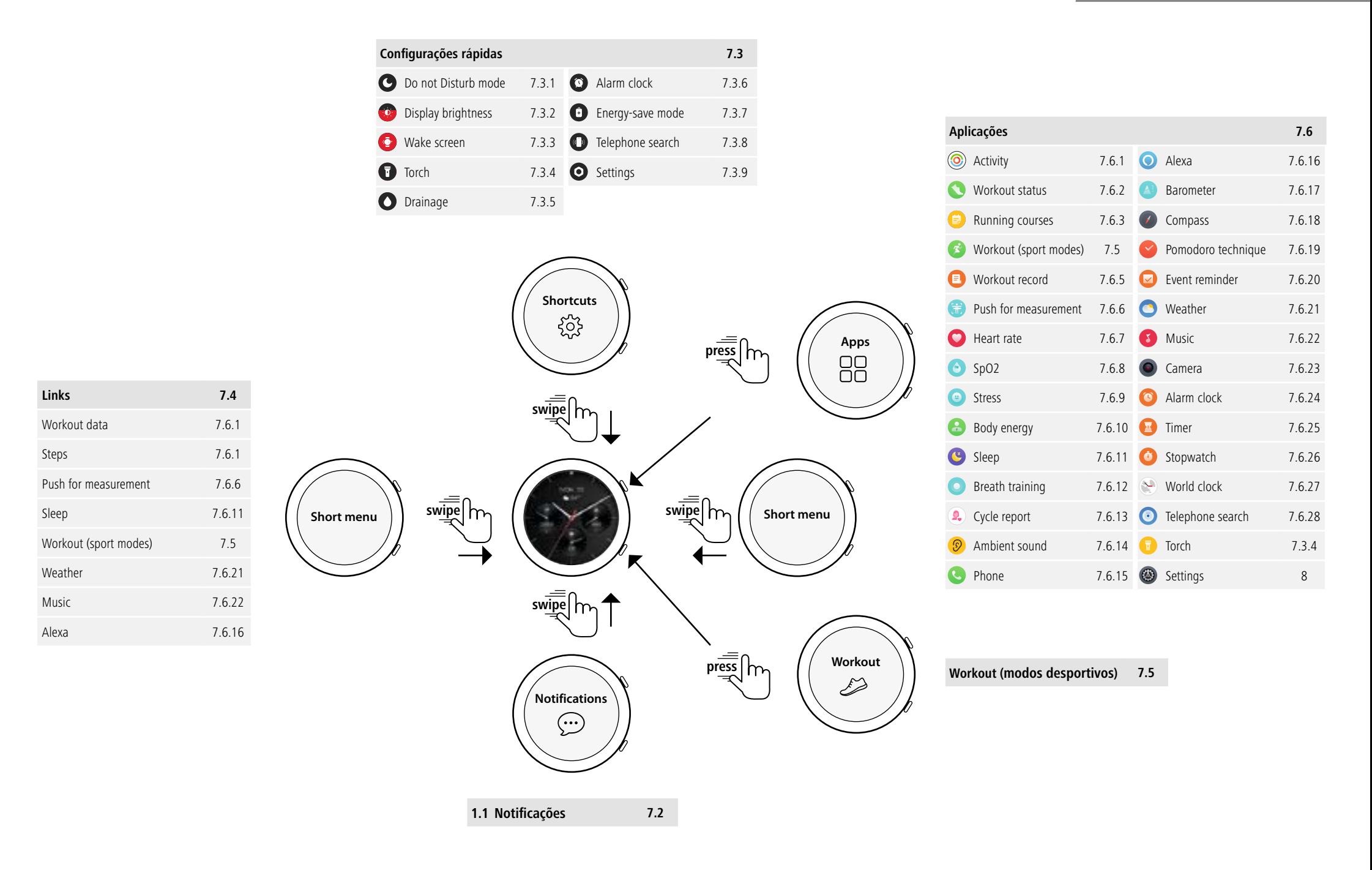

<span id="page-15-0"></span>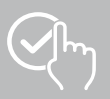

## **7.1 Ecrã inicial**

• Após ativar o ecrã inicial, pressionar longamente o display dá-lhe uma visão geral dos diferentes ecrãs iniciais (mostradores do relógio). Aqui, pode escolher entre ecrãs iniciais diferentes. Confirme a sua seleção, clicando no respetivo ecrã inicial. Se necessário, pode instalar outros ecrãs iniciais (ver capítulo **[9.3.1 Ecrã inicial](#page-43-1)**).

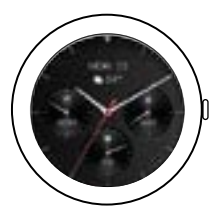

## <span id="page-15-1"></span>**7.2 Notificações**

- A partir do ecrã inicial, deslize para cima, para ver as notificações que recebeu no seu smartphone. O pré-requisito é que tenha ativado esta função na aplicação. Além disso, pode configurar na aplicação de que aplicações quer receber notificações no seu smartwatch (ver capítulo **[9.3.2 Notificações](#page-43-2)**).
- Dependendo da aplicação, será notificado com uma exibição da respetiva aplicação e do remetente ou verá também uma pré-visualização da respetiva mensagem.
- Ao tocar numa notificação, pode, se necessário, aceder a mais informações.
- Se quiser apagar todas as notificações em conjunto, deslize até à margem inferior e toque no símbolo do cesto de lixo e confirme a pergunta subsequente.

<span id="page-16-0"></span>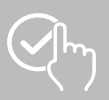

## <span id="page-16-3"></span>**7.3 Configurações rápidas**

• Se deslizar do ecrã inicial para baixo, verá as configurações rápidas descritas em seguida.

## <span id="page-16-4"></span>**7.3.1 Modo Não Incomodar**

• Clique no símbolo **[ ]** para ativar/desativar o modo Não Incomodar. Quando o modo Não Incomodar está ativado, os toques e a vibração são desligados e o display não é ativada quando notificações Push são recebidas.

## <span id="page-16-6"></span>**7.3.2 Luminosidade do visor**

• Clique no símbolo  $\left[\odot\right]$  para ajustar a luminosidade do visor em 5 níveis.

## <span id="page-16-8"></span>**7.3.3 Ativação do visor**

• Clique no símbolo **[ ]** para ativar o visor ao mover o seu braço. Quando a função está ativada, é possível ativado o visor rodando o pulso.

## <span id="page-16-2"></span>**7.3.4 Lanterna**

• Clique no símbolo **[ ]** para utilizar o display do seu smartwatch como lanterna.

## <span id="page-16-10"></span>**7.3.5 Desumidificação**

• Clique no símbolo **[ ]** para remove uma eventual humidade no seu smartwatch por meio de vibração vinda das aberturas dos altifalantes e do microfone.

## <span id="page-16-5"></span>**7.3.6 Alarme**

• Clique no símbolo **[ ]** para configurar o alarme.

## <span id="page-16-7"></span>**7.3.7 Modo de poupar energia**

• Clique no símbolo  $[\cdot \cdot]$  para ativar o modo de poupar energia.

## <span id="page-16-9"></span>**7.3.8 Encontrar o telefone**

• Clique no símbolo **[ ]** para ativar o toque do seu smartphone conectado. Isto o ajudará a encontrar o seu smartphone caso o perca.

## **7.3.9 Configurações**

• Clique no símbolo **[ ]** para poder aceder às seguintes configurações (veja o capítulo

## **[8. Configurações do seu smartwatch](#page-23-1)**):

- <span id="page-16-1"></span>- mostradores do relógio
- configurações AOD
- ruido e vibração
- display & luminosidade
- visualização da aplicação
- BNS (Não Incomodar)
- ligar mais
- sistema
- sobre

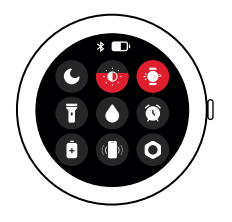

## **Operar o seu smartwatch**

<span id="page-17-0"></span>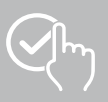

## <span id="page-17-1"></span>**7.4 Ligações**

• Deslize para a esquerda ou direita do ecrã inicial para ver as suas ligações configuradas.

Por defeito, são configuradas as visões das atividades diárias. Verá seus dados de atividade (número de passos dados e calorias queimadas), bem como medições de frequência cardíaca e stress. Pode definir a notificação meteorológica e o controlo da música como ligações adicionais (ver capítulo **[9.3.8.10 Links](#page-50-2)**).

## <span id="page-17-2"></span>**7.5 Workout (modos desportivos)**

- Ao clicar em **[WORKOUT** <sup>2</sup>] ou pressionando o botão de comando inferior **[2]** as atividades registadas são visualizadas.
- Depois de selecionar uma atividade, pode ajustar as configurações da atividade tocando na margem inferior do ecrã.
- Toque em **[START]** para iniciar a atividade.
- Dependendo da atividade selecionada, são apresentados valores de medição específicos do desporto (por exemplo, frequência cardíaca, consumo de calorias).
- É possível aceder aos dados durante a atividade, deslizando o ecrã debaixo para cima.
- Pode pausar ou interromper a atividade deslizando da esquerda para a direita no ecrã. Alternativamente, pause a atividade pressionando brevemente o botão de comando superior **[1]** ou interrompa a atividade pressionando longamente o botão de comando superior **[1]**.
- Pode controlar a música do seu smartphone durante a maioria das atividades deslizando da direita para a esquerda no ecrã durante a atividade.
- Após a conclusão da atividade, os dados adicionais registados serão exibidos. Percorra os dados deslizando de baixo para cima no display.

#### **Observação**

- Algumas atividades realizadas ao ar livre utilizam o GPS integrado. Ao iniciar a atividade, o sinal GPS é procurado. Assim que houver sinal de GPS, poderá iniciar a atividade. Alternativamente, pode iniciar a atividade sem sinal de GPS. Dependendo da atividade selecionada, nem todos os dados podem ser gravados sem sinal GPS.
- Tenha em atenção que pode levar alguns minutos para que o sinal GPS seja recebido pelo seu smartwatch. Isto é especialmente verdadeiro se o GPS integrado estiver ser usado pela primeira vez, não tiver sido usado por um longo período ou se estiver num local distante da última posição GPS registada. Reduza o tempo que o seu smartwatch está conectado à aplicação no seu smartphone para transferir dados de A-GPS. Eventualmente, pode receber uma solicitação para fazer isto no display do seu relógio.

## **7.5.1 Definir workouts indicados (modos desportivos)**

- Pode escolher entre 110 modalidades desportivas e armazenar até 20 no seu smartwatch.
- Clique em **[WORKOUT <sup>2</sup>]** e percorra a lista até ao fim, deslizando de baixo para cima no display. Clique em **[SETTINGS ]** e em **[WORKOUT MANAGEMENT]**. Selecione os modos desportivos desejados nas categorias. Os modos desportivos exibidos no seu smartwatch estão marcados com um símbolo  $\oslash$ .
- Alternativamente, pode definir os modos desportivos exibidos através da aplicação (veja o capítulo **[9.3.8.2 Tipo de atividade](#page-48-1)**).

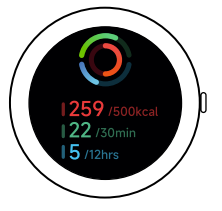

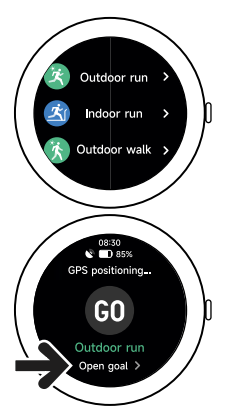

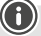

## **Operar o seu smartwatch**

<span id="page-18-0"></span>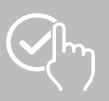

## <span id="page-18-2"></span>**7.6 Aplicações**

- Prima o botão de comando superior **[1]** para aceder ao menu principal do seu smartwatch.
- No menu principal, tem a opção de chamar várias aplicações e submenus, clicando no respetivo símbolo.
- Deslizando de cima para baixo no ecrã pode alternar entre as diferentes páginas do menu principal.

## <span id="page-18-1"></span>**7.6.1 Atividade**

- Ao clicar em **[ACTIVITY** (O)] estão apresentados os seguintes dados do dia:
	- as calorias queimadas pela atividade
	- o período com atividades com intensidade média a elevada
	- o tempo de ficar em pé parado
	- os passos dados
- Deslizar de baixo para cima pode percorrer pelos gráficos individuais.

## **Observação**

Pode definir objetivos individuais (por exemplo, para calorias de atividade ou passos) na aplicação (consulte o capítulo **[9.4.6 Configurações](#page-55-1)**). Estes objetivos também serão exibidos.

## <span id="page-18-3"></span>**7.6.2 Estado de workout**

- Ao clicar em **[WORKOUT STATUS** | receberá outros parâmetros importantes para o controlo individual do seu exercício com o VO2máx, o tempo de recuperação recomendado e o efeito aeróbio.
- Deslizar de baixo para cima pode percorrer pelos gráficos individuais.
- Ao clicar no símbolo  $\mathbb Q$ ) receberá mais informações sobre os parâmetros listados.

## <span id="page-18-4"></span>**7.6.3 Cursos de corrida**

- Ao clicar em **[RUNNING COURSES**  $\Box$ ] são apresentados os sequintes modos para o exercício de corrida:
	- corrida leve 6 min.
	- corrida leve 10 min.
	- corrida leve 15 min.
	- corrida fitness simples
	- corrida fitness meio difícil
	- corrida fitness difícil

No exercício de corrida deve alternar entre walking e jogging. Aumente as exigências ao seu corpo com cada modo adicional. Deslizar de baixo para cima pode percorrer pelos modos individuais.

## **7.6.4 Workout (modos desportivos)**

• Ao clicar em **[WORKOUT ]** as atividades registadas são visualizadas (veja o capítulo **[7.5 Workout](#page-17-2)  [\(modos desportivos\)](#page-17-2)**).

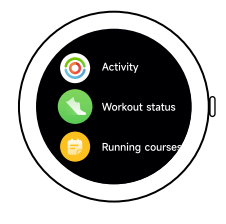

<span id="page-19-0"></span>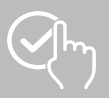

## <span id="page-19-3"></span>**7.6.5 Protocolo de exercício**

- Ao clicar em **[WORKOUT RECORD <sup>1</sup>**] obtém uma visão das atividades registradas.
- Clique numa atividade para indicar informações detalhadas.

## <span id="page-19-1"></span>**7.6.6 Clicar para medir**

• Ao clicar em **[PUSH FOR MEASUREMENT ]** inicia-se a medição combinada de frequência cardíaca, oxigénio no sangue (SpO2) e nível de stress.

## <span id="page-19-4"></span>**7.6.7 Frequência cardíaca**

- Ao clicar em **[HEART RATE** | ], inicia-se a medição manual da sua frequência cardíaca.
- A frequência cardíaca média, os valores máximo e mínimo e outros dados sobre a faixa de frequência cardíaca e VFC (variabilidade da frequência cardíaca) são exibidos.

## <span id="page-19-5"></span>**7.6.8 Oxigénio no sangue (SpO2)**

- Ao clicar em **[SPO2 e**] inicia-se a medição manual do seu oxigénio no sangue (saturação de oxigênio).
- O valor médio de oxigénio no sangue e os valores máximo e mínimo são exibidos.

## <span id="page-19-6"></span>**7.6.9 Stress**

• Ao clicar no símbolo **[STRESS** <sup>(a)</sup>] obtém uma visão do nível de stress medido do dia atual. O nível de stress é medido numa escala ( $0 =$  sem stress a 99 = stress extremo).

## <span id="page-19-7"></span>**7.6.10 Energia corporal**

- Ao clicar em **[BODY ENERGY 49]** é indicada a sua energia corporal atual. A energia corporal é derivada de uma combinação da variabilidade da frequência cardíaca, stress, sono e atividades realizadas para estimar as suas reservas de energia para o dia atual.
- Para usar a aplicação **Energia corporal**, a função correspondente na aplicação deve estar ativada (veja o capítulo **[9.3.5.1 Energia corporal](#page-44-1)**).

## <span id="page-19-2"></span>**7.6.11 Dormir**

- Clicar em **[SLEEP<sup>CE</sup>]** para chegar à medição do sono. Os seguintes dados são registados:
	- hora de dormir
	- hora de se levantar
	- duração das fases do sono profundo
	- duração das fases do sono leve
	- duração do tempo de vigília
	- duração da fase REM
	- $-$  n. $\degree$  de pontos de sono (0 = mau  $-$  99 = bom)
- O seu smartwatch deteta automaticamente quando está a dormir e depois inicia a medição de sono.

<span id="page-20-0"></span>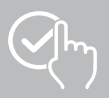

## <span id="page-20-1"></span>**7.6.12 Treino respiratório**

- Clicar em **[BREATH TRAINING | a** para chegar ao treino respiratório. Aqui pode realizar um programa de relaxamento com respiração guiada.
- Escolha o ritmo (lento, moderado, rápido) e quanto tempo (1 a 3 minutos) deve durar o treino respiratório.
- Clicar no símbolo **[ ]** para iniciar o treino respiratório. Em seguida, siga as instruções no display.
- Se desejar encerrar o treino respiratório mais cedo, pressione o botão de comando superior **[1]** e confirme a pergunta subsequente.
- Depois de concluir o treino respiratório, é apresentada a frequência cardíaca medida antes e depois do treino respiratório.

## <span id="page-20-2"></span>**7.6.13 Protocolo dos ciclos**

- Ao clicar em **[CYCLE REPORT <sup>[2]</sup> é** indicada a visão sobre o seu ciclo de menstruação.
- Para usar a aplicação **Protocolo dos ciclos**, a função correspondente na aplicação deve estar ativada (veja o capítulo **[9.3.5.8 Rastreamento do ciclo menstrual](#page-45-1)**).

## <span id="page-20-3"></span>**7.6.14 Sons ambientais**

- Ao clicar em **[AMBIENT SOUND**  $\circ$ ] são registados os sons ambientais atuais (em dB). Mantenha o braço imóvel até o registo terminar. Serão apresentados os seguintes dados:
	- sons ambientais atuais
	- valor mín.
	- valor máx.
- Ao clicar em **[AJUDA]** receberá mais informações.

## <span id="page-20-4"></span>**7.6.15 Telefone**

- Clicar em **[PHONE ©]** dá acesso à função de telefone com as sequintes opções:
	- contatos frequentes
	- lista de chamadas
	- teclado de discagem
- Pode iniciar chamadas diretamente de seu smartwatch e depois realizá-las por meio de seu smartphone conectado.
- Para usar a aplicação **Telefone**, o seu smartwatch deve estar conectado ao seu smartphone.

<span id="page-21-0"></span>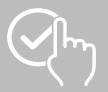

## <span id="page-21-1"></span>**7.6.16 Alexa**

- Ao clicar em **[ALEXA | p** pode utilizar o controlo de voz Alexa.
- Utilizar comandos de voz para realizar funções. A visão a seguir contém exemplos de comandos de voz: - Alexa, como está o tempo em Berlim?
	- Alexa, coloca o alarme em 8 horas.
	- Alexa, faz uma nota com o conteúdo "Comprar ovos e pão".
- Para usar a aplicação **Alexa**, a função correspondente na aplicação deve estar ativada e configurada (veja o capítulo **[9.3.7 Controlo de voz Alexa](#page-47-1)**). Para a configuração necessita uma conta de Amazon.
- Receberá mais informações sobre os comandos de voz na aplicação em: **[EQUIPAMENTO]** > **[AVISOS DE UTILIZAÇÃO]** > **[AMAZON ALEXA]**.

#### <span id="page-21-2"></span>**7.6.17 Barómetro**

- Ao clicar em **[BAROMETER** <sup>2</sup>] pode usar o seu smartwatch como barómetro.
- O barómetro mostra a pressão atmosférica atual (hPa) e a altitude (m).
- O barómetro mede a altitude comparando a pressão do ar com a pressão atmosférica na elevação do nível do mar.

#### <span id="page-21-3"></span>**7.6.18 Compasso**

• Clicar em **[COMPASS** <sup>2</sup>] para utilizar o smartwatch como compasso.

#### <span id="page-21-4"></span>**7.6.19 Temporizador Pomodoro**

- Ao clicar em **[POMODORO TECHNIQUE** <sup>1</sup>], tem a opção de escolher entre diferentes temporizadores ou definir um temporizador personalizado.
- A técnica Pomodoro é um método de gerência de tempo no qual despertadores de curto tempo são usados para dividir o trabalho em períodos de 25 minutos (os chamados pomodori) com períodos de pausa subsequentes.
- Clique no símbolo **[ ]** para ativar o temporizador. Clique no símbolo **[ ]** para pausar o temporizador. Para terminar a medição, clique no símbolo **[ ]**.

#### <span id="page-21-5"></span>**7.6.20 Lembrete de evento**

- Ao clicar em **[EVENT REMINDER [** $\triangledown$ **]** são apresentados os eventos gravados.
- Para utilizar a aplicação **Lembrete de eventos** os eventos devem ser registados na aplicação (vejo o capítulo **[9.3.6 Lembrete de evento](#page-46-1)**).

<span id="page-22-0"></span>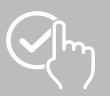

## <span id="page-22-1"></span>**7.6.21 Clima**

- Ao clicar em **[WEATHER C**] pode ver a previsão do tempo para aquele dia com a temperatura atual, bem como os valores mínimo e máximo. Ao deslizar para cima pode ver mais informações e a previsão do clima para os próximos dias.
- Os dados meteorológicos são transferidos e atualizados sincronizando o seu smartwatch com a aplicação. Na parte inferior da indicação do clima verá a última atualização.
- Para usar a aplicação **Clima**, a função correspondente na aplicação deve estar ativada e configurada (veja o capítulo **[9.3.8.7 Notificação meteorológica](#page-49-1)**).

## <span id="page-22-2"></span>**7.6.22 Música**

- Clicar em **[MUSIC** <sup>8</sup>] abre a visualização de controlo para vários serviços de música ou streaming. Eles podem ser controlados no seu smartphone através do seu smartwatch. Pode iniciar ou parar a música e saltar faixas para trás e para a frente e regular o volume.
- Para usar a aplicação **Música**, a função correspondente na aplicação deve estar ativada e configurada (veja o capítulo **[9.3.8.4 Controlo de música](#page-49-2)**).

## <span id="page-22-3"></span>**7.6.23 Câmara**

- Ao clicar em **ICAMERA Q** l pode ativar a câmara do seu smartphone conectado através do seu smartwatch.
- Para usar a aplicação **Câmara**, o seu smartwatch e o seu smartphone devem estar conectados via Bluetooth e a função de câmara no seu smartphone deve estar ativada.

## <span id="page-22-4"></span>**7.6.24 Alarme**

- Clique em **[ALARM CLOCK <sup>©</sup>]** para configurar a hora de despertar. Ao clicar nas respetivas horas pode ativar ou desativar o alarme ou lembrete.
- Também pode definir e gerir as horas de despertar na aplicação e sincronizá-las com o seu smartwatch (veja o capítulo **[9.3.4 Alarme](#page-43-3)**).

## <span id="page-22-5"></span>**7.6.25 Registo de tempo**

- Ao clicar em [TIMER <sup>6</sup>], tem a opção de escolher entre diferentes temporizadores ou definir um temporizador personalizado pelo utilizador.
- Clique no símbolo **[ ]** para ativar o temporizador. Clique no símbolo **[ ]** para pausar o temporizador. Para terminar a medição, clique no símbolo **[ ]**.

## <span id="page-22-6"></span>**7.6.26 Cronómetro**

- Ao clicar em **[STOPWATCH E**] pode usar o seu smartwatch como cronómetro.
- Clique no símbolo  $[\bullet]$  para ativar o cronómetro. Clique no símbolo  $[\bullet]$  para pausar o cronómetro. Para terminar a medição, clique no símbolo **[ ]**.

## <span id="page-22-7"></span>**7.6.27 Relógio mundial**

- Ao clicar em **[WORLD CLOCK** [34] para apresentar os seguintes relógios mundiais: Berlim, Londres, Nova York, Tóquio
- Se necessário, pode definir relógios mundiais adicionais na aplicação (veja o capítulo **[9.3.8.8 Relógio](#page-49-3)  [mundial](#page-49-3)**).

## <span id="page-22-8"></span>**7.6.28 Encontrar o telefone**

- Ao clicar em **[TELEPHONE SEARCH <sup>O</sup>]** inicia-se a procura por telefone para encontrar o seu smartphone perdido. O seu smartphone começa a vibrar ou ouve um sinal sonoro alto.
- Para usar a aplicação **Encontrar o telefone**, o seu smartwatch e o seu smartphone devem estar conectados via Bluetooth e a função de câmara no seu smartphone deve estar ativada.

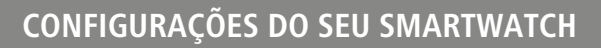

<span id="page-23-0"></span>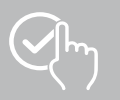

## <span id="page-23-1"></span>**8. Configurações do seu smartwatch**

As seções seguintes contêm informações sobre a configuração do seu smartwatch.

• Pressione o botão de comando superior **[1]** e clique em **[SETTINGS ]** para chegar aos submenus. Nos submenus pode fazer as seguintes configurações, bem como desligar ou reiniciar o seu smartwatch.

## **8.1 Mostradores do relógio**

• Ao clicar em **[WATCH FACES** <sup>1</sup>], pode escolher entre diversos ecrãs iniciais. Confirme a sua seleção, clicando no respetivo ecrã inicial.

## **8.2 Configurações AOD**

- Ao clicar em **[AOD SETTINGS<sup>(AOD</sup>]** pode ativar a função AOD (Always on Display, sempre no display). O display do seu smartwatch muda depois de decorrido o tempo de ativação (veja o capítulo **[8.4](#page-23-2)  [Display & Brilho do visor](#page-23-2)**) não no modo de standby, mas num mostrador simplificado. Observe que o consumo da bateria do seu smartwatch aumenta ao usar a função AOD.
- Defina o período (padrão 08:00 22:00) para a função AOD.
- Defina um mostrador de relógio para a função AOD.

## **8.3 Som e vibração**

- Pode fazer outras configurações ao clicar em **[SOUND AND VIBRATION (P)**].
- Clicar em **[SILENT MODE]** silencia chamadas e notificações.
- Ao clicar em **[MEDIA VOLUME]** pode ajustar continuamente o volume reproduzido dos meios de comunicação.
- Ao clicar em **[VIBRATION]** pode definir a intensidade da vibração em 3 níveis (Forte, Baixa, Nenhuma).
- Pode definir um toque para chamadas recebidas ao clicar em **[INCOMING CALL RINGTONE]**.

## <span id="page-23-2"></span>**8.4 Display & Brilho do visor**

- Pode fazer outras configurações ao clicar em **[DISPLAY AND BRIGHTNESS** |
- Clique em **[BRIGHTNESS]** para ajustar a luminosidade do display em 5 níveis (20%, 40%, 60%, 80%, 100%). Observe que o consumo da bateria do seu smartwatch aumenta no caso de luminosidade mais elevada.
- Clique em **[SCREEN-ON TIME]** para definir o tempo de ativação do display (5 20 seg.). A duração de iniciação determina quanto tempo o display do seu smartwatch permanece ativa após uma operação. Observe que o consumo da bateria do seu smartwatch aumenta no caso de tempo de ativação mais longo.
- Clique em **[COVER TO SLEEP]** para desligar automaticamente o display quando coberto (por exemplo, com a mão).

## **8.5 Visualização da aplicação**

• Ao clicar em **[APP VIEW ]** pode definir a exibição das aplicações no seu smartwatch. Selecione na visualização Lista ou Teclado de discagem.

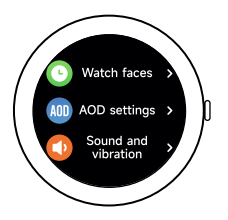

<span id="page-24-0"></span>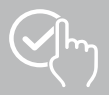

## **8.6 DND (Não incomodar)**

- Ao clicar em **[DND C**] pode ativar a função "Não incomodar". Quando a função é ativada, os toques e a vibração são desligados e o display do seu smartwatch não é ativado quando notificações Push são recebidas.
- Escolhe entre os seguintes modos:
	- **[ALL-DAY DND]**, a função está ativada.
	- **[SCHEDULED DND]**, pode definir uma hora inicial e terminal.
	- **[OFF]**, a função está desligada.

#### **8.7 Ligar mais**

• Ao clicar em **[CONNECT MORE | ]**, pode conectar o seu smartwatch a outro smartphone. Em seguida, siga as instruções no display do seu smartwatch.

#### **Observação**

Observe que o uso desta função desconectará a conexão atual com o seu smartphone.

#### **8.8 Sistema**

- Ao clicar em **[SYSTEM C**] pode realizar mais funções.
- Pode reiniciar o seu smartwatch ao clicar em **[RESTART · 1**] e ao confirmar a pergunta subsequente.
- Pode desligar o seu smartwatch ao clicar em **[TURN OFF (D)** e ao confirmar a pergunta subsequente.
- Ao clicar em **[RESET ]** e confirmar a pergunta subsequente, pode reposicionar as configurações de fábrica do seu smartwatch. Isto apaga todos os dados de utilizador registados.

#### **8.9 Sobre**

• Clique em **[ABOUT ]** para ver a designação do modelo, o endereço MAC, a versão atual do firmware do seu smartwatch bem como informações sobre a legislação. O endereço MAC torna o seu smartwatch unicamente identificável quando se liga ao seu smartphone através de Bluetooth.

<span id="page-25-0"></span>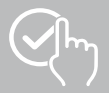

## **9. Utilização da aplicação "Hama FIT move"**

Os capítulos seguintes explicam com mais detalhe os itens individuais do menu (cartões) e as várias opções de configuração dentro da aplicação.

#### **Observação**

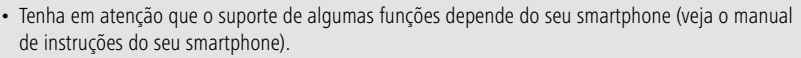

• Nem todos os itens do menu (cartões) são mostrados no ecrã inicial por defeito. Se necessário, mostrar os itens do menu desejados (cartões).

#### **9.1 Visão geral sobre "Hama FIT move"**

O ecrã inicial é a introdução à aplicação "Hama FIT move".

- A visão seguinte explica os elementos operacionais mais importantes e as indicações:
- 1º Indicação dos dados de atividade
- 2º Indicação dos passos
- 3º Indicação de mais cartões
- 4º Barra de menu

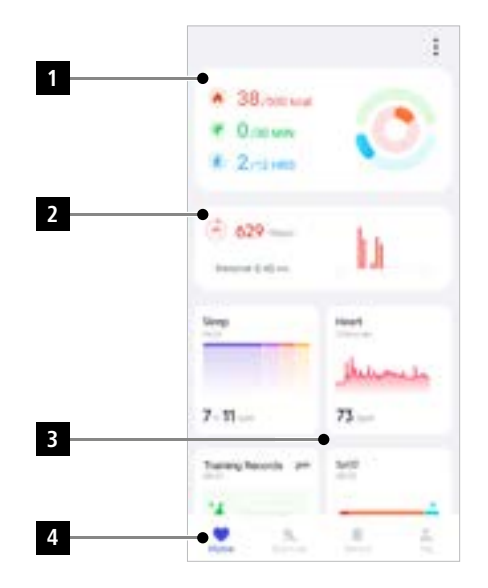

- No ecrã inicial, clique em **[EDITAR CARTÃO]** no fundo para selecionar os cartões que serão apresentados no ecrã inicial. Pode escolher entre diferentes cartões. Pode ocultar os cartões e mover a sequência dos cartões.
- Os cartões no topo da lista e marcados com o símbolo **[ ]** são atualmente exibidos no ecrã inicial. Os cartões que se encontram na lista abaixo e marcados com o símbolo **[ ]** não são exibidos.
- Clique no símbolo **[ ]** ou **[ ]** para remover ou adicionar um cartão.
- Além disso, pode alterar a ordem dos cartões guardados premindo o símbolo **[ ]** e movendo os respetivos cartões para a posição correspondente.

<span id="page-26-0"></span>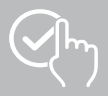

## **9.1.1 Dados de atividade**

- No ecrã inicial, clique no primeiro gráfico no topo para ver os seus dados de atividade.
- Aqui pode ver uma visão geral dos seguintes dados de atividade:
	- as calorias queimadas da atividade
	- a duração das atividades de intensidade moderada a alta
	- o tempo em pé ("caminhada" = horas em que ficou em pé por pelo menos 1 minuto e se moveu)
- Por defeito, verá a visualização do dia dos dados de atividade.

Selecionar o período indicado na barra superior do menu

• Para obter mais informações, deslize para cima no ecrã do seu smartphone. Abaixo pode ver informação detalhada sobre as categorias Atividade, Treinar e Caminhar.

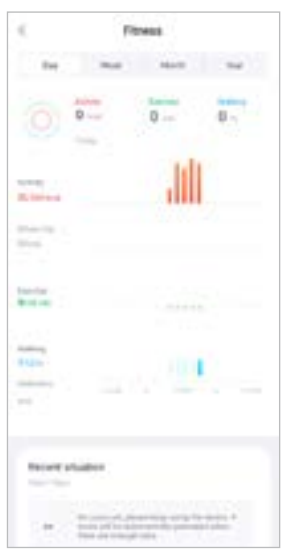

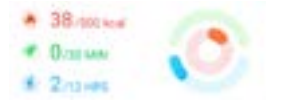

<span id="page-27-0"></span>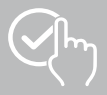

## **9.1.2 Medição dos passos**

• No ecrã inicial, clique no segundo gráfico na parte superior do ecrã inicial para ver os seus passos gravados.

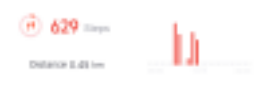

- Aqui pode ver uma visão geral dos passos dados no dia atual. • Por defeito, é possível ver a vista diária da medição dos passos. Selecionar o período indicado na barra superior do menu . The series are series and Ao deslizar para a esquerda e para a direita no diagrama durante um período mais longo, pode alternar entre os dias individuais (ou semanas/meses/anos). Além disso, o objetivo de passos definido é apresentado graficamente no diagrama.
- Clique no símbolo **[ ]** para fazer outras configurações (ver capítulo **[9.4.3 Os meus dados](#page-53-1)**).

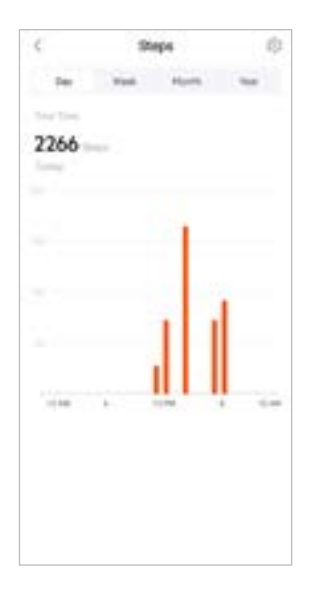

<span id="page-28-0"></span>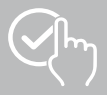

## **9.1.3 Registos de atividade**

- Clique no cartão **[REGISTOS DE ATIVIDADE]** para ter uma visão geral das suas atividades de exercício.
- Aqui pode ver uma visão da atividade ordenada por dias. São exibidos o tempo total, a duração semanal média, o exercício acumulado e as calorias queimadas.
- Clique no símbolo **[ ]** para expandir o dia selecionado e ver as respetivas atividades de exercício. Clique no símbolo **[ ]** para dobrar para dentro o dia.
- Para ver as atividades de um desporto específico, clique no símbolo **[ ]**.
- Para abrir a vista detalhada de uma atividade registada, clique na respetiva atividade. Verá então dados detalhados registados sobre a atividade. Por exemplo, pode ver o percurso da rota que foi registada via GPS, bem como a duração da atividade, os passos dados e a distância percorrida, as calorias queimadas ou a sua velocidade. Além disso, recebe uma avaliação detalhada da sua frequência cardíaca.

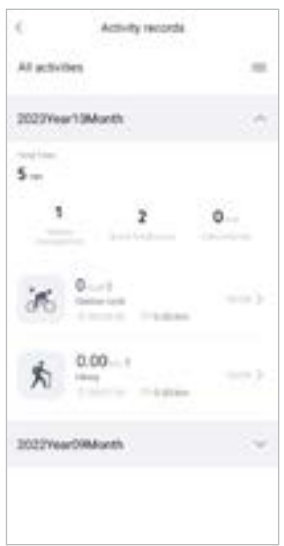

<span id="page-29-0"></span>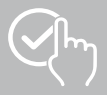

## **9.1.4 Análise do sono**

- Clique no cartão **[DORMIR]** para obter uma visão geral da sua análise do sono.
- Aqui, pode ver uma visão do tempo total de sono, bem como a distribuição do seu tempo de sono em sono profundo, sono leve e fases REM. No centro do ecrã, verá também a hora de início e fim do sono.
- Por defeito, verá a visão do dia da análise do sono. Selecionar o período indicado na barra superior do menu **as a computado esta a superior do menu** . Ao deslizar para a esquerda e para a direita no diagrama durante um período mais longo, pode alternar entre os dias individuais (ou semanas/meses/anos). Aqui pode ver uma visão do seu comportamento de sono durante uma semana, um mês ou um ano. Na parte inferior do ecrã, verá os seguintes dados relacionados a uma semana, um mês ou um ano:
	- duração média do sono por dia
	- fase média de sono profundo de um dia
	- sono leve médio de um dia
	- início médio da fase do sono
	- fim médio da fase do sono
	- fase REM média
	- fase média de despertar

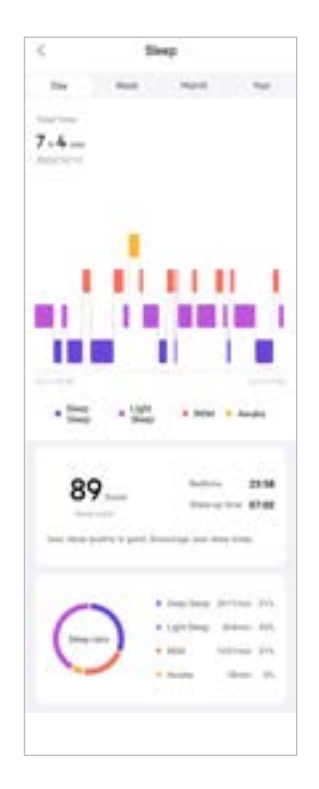

<span id="page-30-0"></span>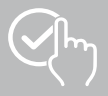

## **9.1.5 Medição da frequência cardíaca**

- Clique no cartão **[FREQUÊNCIA CARDÍACA]** para obter uma visão geral da sua medição da frequência cardíaca.
- Aqui, pode ver todos os valores registados da medição da frequência cardíaca (automática e manual), assim como uma visão geral da sua frequência cardíaca média, da sua faixa de frequência cardíaca e da sua frequência cardíaca em repouso para o respetivo dia. Ao deslizar ligeiramente para a esquerda e para a direita no gráfico, pode chamar os valores individuais com a respetiva hora.
- Por defeito, verá a vista diária da medição da frequência cardíaca. Selecione o período indicado na barra superior do menu . And a superior do menu . Ao deslizar para a esquerda e para a direita no diagrama durante um período mais longo, pode alternar entre os dias individuais (ou semanas/meses/anos).
- Clique no símbolo **[ ]** para fazer outras configurações.

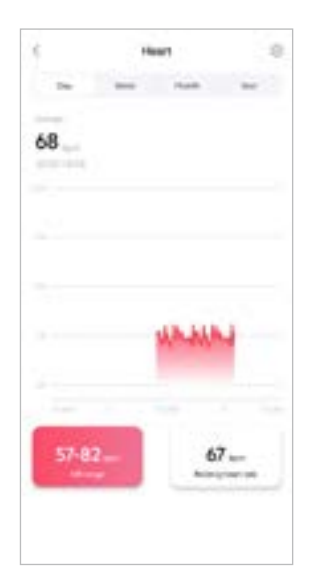

<span id="page-31-0"></span>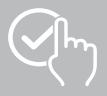

## **9.1.6 Medição de stress**

- Clique no cartão **[STRESS]** para obter uma visão geral da sua medição de stress.
- Aqui, pode ver todos os valores registados da medição de stress (automática e manual), bem como uma visão geral do seu nível médio de stress, a sua faixa de stress e um gráfico da sua zona de stress para o respetivo dia. Ao deslizar ligeiramente para a esquerda e para a direita no gráfico, pode chamar os valores individuais com a respetiva hora.
- Por defeito, verá a vista diária medição de stress. Selecione o período indicado na barra superior do menu **. Ao deslizar .** Ao deslizar para a esquerda e para a direita no diagrama durante um período mais longo, pode alternar entre os dias individuais (ou semanas/meses/anos).
- Clique no símbolo **[ ]** para fazer outras configurações.

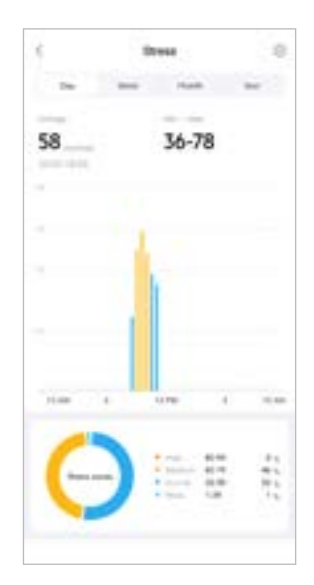

<span id="page-32-0"></span>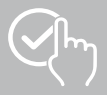

## **9.1.7 Oxigénio no sangue (SpO2)**

- Clique no cartão **[SPO2]** para obter uma visão geral das suas medições de oxigénio no sangue. Pode efetuar a medição manualmente através do seu smartwatch (ver capítulo **[7.6.8 Oxigénio no sangue](#page-19-5)  [\(SpO2\)](#page-19-5)**).
- Como alternativa, defina medições automáticas de oxigénio no sangue: clique no símbolo **[ ]** para fazer outras configurações.
- Aqui, pode ver todos os valores registados das medições de oxigénio no sangue, bem como uma visão geral do seu valor mais baixo e do mais alto para o respetivo dia. Ao deslizar ligeiramente para a esquerda e para a direita no gráfico, pode chamar os valores individuais com a respetiva hora.
- Por defeito, verá a visão diária da medição do oxigénio no sangue. Selecione o período indicado na barra superior do menu . The service and the service of Ao deslizar para a esquerda e para a direita no diagrama durante um período mais longo, pode alternar entre os dias individuais (ou semanas/meses/anos).

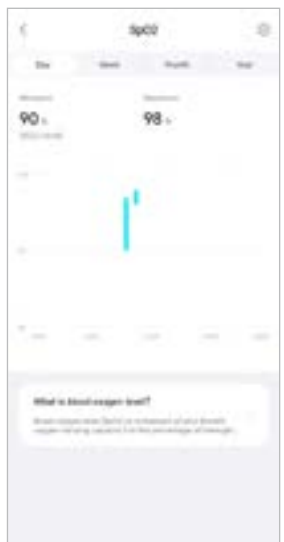

<span id="page-33-0"></span>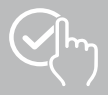

## **9.1.8 Nível de som ambiente**

- Clique no cartão **[NÍVEL DE SOM AMBIENTE]** para obter uma visão geral dos níveis de som ambiente medidos. Pode efetuar a medição manualmente através do seu smartwatch (ver capítulo **[7.6.14 Sons ambientais](#page-20-3))**.
- Aqui, pode ver todos os valores registados dos níveis de som ambiente, bem como uma visão geral do seu valor mais baixo e mais alto para o respetivo dia. Ao deslizar ligeiramente para a esquerda e para a direita no gráfico, pode chamar os registos para mais dias.
- Por defeito, verá a visão diária do nível de som ambiente. Selecionar o período indicado na barra superior do menu **a comunitar as a superior de la contra** . Ao deslizar para a esquerda e para a direita no diagrama durante um período mais longo, pode alternar entre os dias individuais (ou semanas/meses/anos). Os valores medidos são então também apresentados como uma curva de progressão.

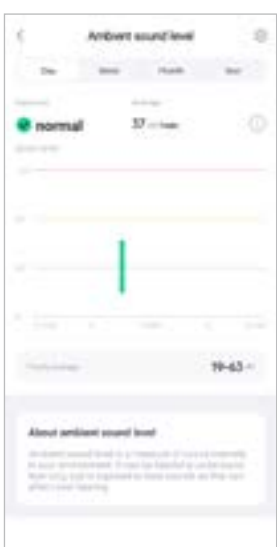

<span id="page-34-0"></span>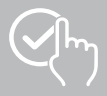

## **9.1.9 Peso**

- Clique no cartão **[PESO]** para ter uma visão geral do seu registo de peso.
- Aqui pode ver o seu histórico de peso, o seu IMC e o seu valor-alvo estabelecido.
- Clique em **[REGISTAR O PESO]** para introduzir o seu peso atual.
- Clique em **[EDITAR OBJETIVO]**, para editar o seu objetivo de peso.
- Por defeito, verá a vista diária do registo de peso.

Selecionar o período indicado na barra superior do menu **. Ao mentu al superior do menu .** Ao deslizar para a esquerda e para a direita no diagrama durante um período mais longo, pode alternar entre os dias individuais (ou semanas/meses/anos). Os valores medidos são então também apresentados como uma curva de progressão.

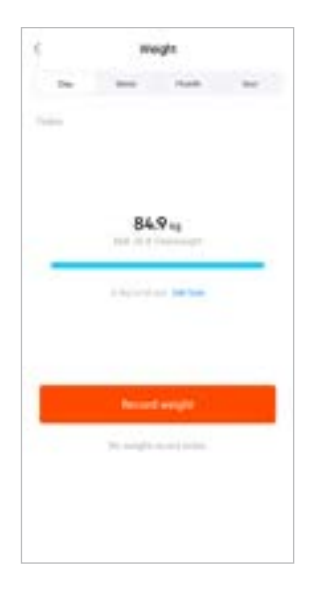

<span id="page-35-0"></span>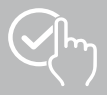

## **9.1.10 VO2max**

- Clique no cartão **[VO2MAX]** para ter uma visão geral do seu Vo2max relativo (oxigénio por minuto e quilograma do peso corporal).
- O pré-requisito para registar o VO2max é que as unidades de exercício sejam concluídas nos modos desportivos **corrida ao ar livre**, **corrida em trilha** ou **orientação**. Nesta situação, a sua frequência cardíaca de exercício medida deve aumentar continuamente para mais de 75% da sua frequência cardíaca máxima teórica durante pelo menos 90 segundos. Isto é determinado com base nos dados pessoais introduzidos.

## **9.1.11 Variabilidade da frequência cardíaca (VFC)**

- Clique no cartão **[VARIABILIDADE DA FREQUÊNCIA CARDÍACA (VFC)]** para obter uma visão geral da sua variabilidade da frequência cardíaca (VFC).
- O pré-requisito para registar a variabilidade da frequência cardíaca (VFC) é que a função de medição contínua da frequência cardíaca na aplicação esteja ativada: clique no símbolo **[ ]** para fazer as respetivas configurações.

## **9.1.12 Energia corporal**

- Clique no cartão **[ENERGIA CORPORAL]** para obter uma visão geral da sua energia corporal. A energia corporal é derivada de uma combinação da variabilidade da frequência cardíaca, stress, sono e atividades realizadas para estimar as suas reservas de energia para o dia atual.
- Por defeito, verá a vista diária da energia corporal. Selecionar o período indicado na barra superior do menu **. And an antical deslizar** . Ao deslizar para a esquerda e para a direita no diagrama durante um período mais longo, pode alternar entre os dias individuais (ou semanas/meses/anos).
- O pré-requisito para a exibição da energia corporal no seu smartwatch é que a função **deteção automática de energia corporal** esteja ativada na aplicação:

clique no símbolo **[ ]** para fazer as respetivas configurações.

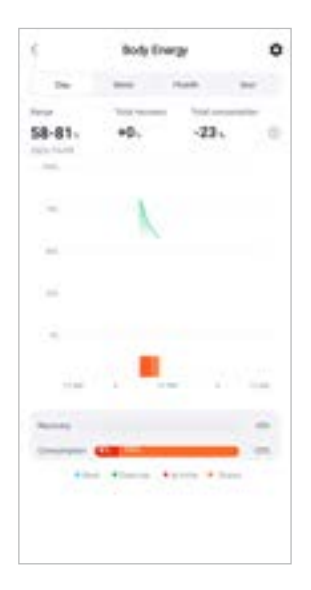

<span id="page-36-0"></span>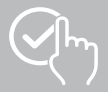

## **9.1.13 Ciclo menstrual**

- Clique no cartão **[CICLO MENSTRUAL]** para obter uma visão geral do seu ciclo menstrual.
- Clique em **[INTRODUZIR DIAS DE MENSTRUAÇÃO]** para introduzir a sua menstruação atual.

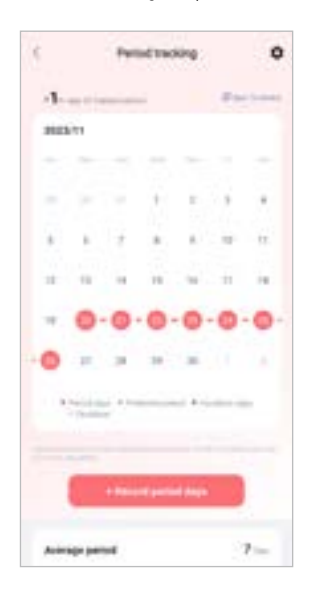

<span id="page-37-0"></span>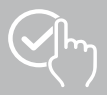

## **9.2 Modo de exercício**

- Clique em **[EXERCÍCIO]** na barra de menu inferior para iniciar uma atividade através da aplicação. Paralelamente, isto inicia a atividade no seu smartwatch. A atividade pode então ser controlada quer através da aplicação quer diretamente no seu smartwatch.
- Deslizar para a esquerda e para a direita para andar para trás e para a frente entre as atividades individuais.
- Por defeito, as seguintes atividades estão ativadas na aplicação:
	- correr ao ar livre
	- correr
	- andar ao ar livre
	- andar
	- passear
	- andar de bicicleta ao ar livre
- Clique em **[ ]** no canto superior direito e **[EDITAR MODOS DESPORTIVOS]** para selecionar as atividades que serão apresentadas. No total, pode escolher entre 6 atividades. Pode ocultar atividades e mover a sequência das atividades.
- As atividades que se encontram na lista acima e estão marcadas com o símbolo **[ ]** são exibidas. As atividades que se encontram na lista abaixo e estão marcadas com o símbolo **[ ]** não são exibidas.
- Clique no símbolo **[ ]** ou **[ ]** para remover ou adicionar uma atividade.
- Além disso, pode alterar a sequência das atividades premindo e mantendo premido o símbolo **[ ]** e deslocando as respetivas atividades para a respetiva posição.
- Clique no símbolo **[ ]** para ajustar as seguintes configurações:
	- defina uma meta de exercício (distâncias, calorias, passos, duração).
	- Ative um alarme ao alcançar um objetivo (1, 3, 5, 10 km).
	- Defina uma faixa de frequência cardíaca e ative um alarme.

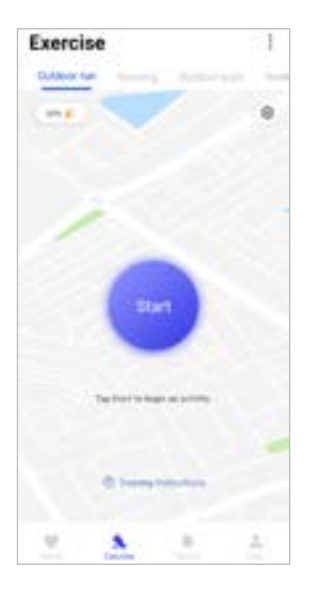

<span id="page-38-0"></span>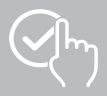

## **9.2.1 Iniciar atividade (com GPS)**

- As seguintes atividades estão registadas com suporte de GPS:
	- correr ao ar livre
	- andar ao ar livre
	- andar
	- passear
	- andar de bicicleta ao ar livre
- Para iniciar a atividade, clique em **[INICIAR]**. A atividade começa no smartphone e no seu smartwatch.
- Durante a atividade atual, é possível ver o total acumulado de quilómetros percorridos até agora para a atividade selecionada, a velocidade atual, o tempo decorrido e a frequência cardíaca atual.

#### **Funcionamento com smartphone**

- Para visualizar uma atividade, o cartão com a sua posição atual e a distância percorrida durante uma atividade, clique no símbolo **[ ]**.
- Para bloquear a visão geral dos registos durante uma atividade, clique no símbolo  $\left[\begin{array}{c} 1 \end{array}\right]$ .
- Para interromper a atividade, clique no símbolo **[ ]**.
- Para terminar a atividade, clique no símbolo **[ ]** e mantenha o dedo pressionado, até que um círculo se feche à volta do símbolo e a atividade termine.

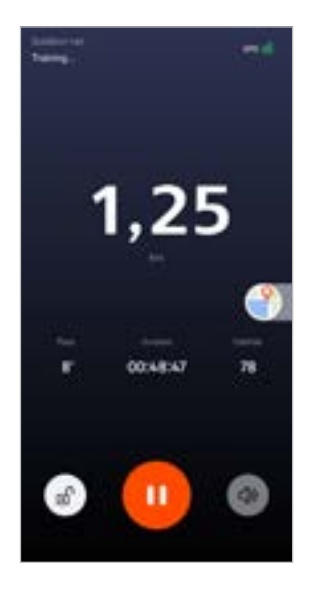

#### **Funcionamento com smartwatch**

- Para interromper a atividade, pressione o botão de comando superior **[1]**.
- Para terminar a atividade, pressione e mantenha premido o botão de comando superior **[1]** e depois clique no símbolo **[ ]**.

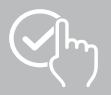

## **Utilização da aplicação "Hama FIT move"**

- Quando a atividade é concluída, é apresentada uma visão geral da atividade. Na visão geral, pode ver o total acumulado de quilómetros percorridos até agora, as calorias queimadas, a frequência cardíaca média e a duração da atividade. Nisto encontrará informação mais detalhada sobre a velocidade e os passos. Passe o dedo de baixo para cima, para ver detalhes sobre a medição da frequência cardíaca e a velocidade.
- Pode imprimir os resultados da atividade ou enviá-los como screenshot.

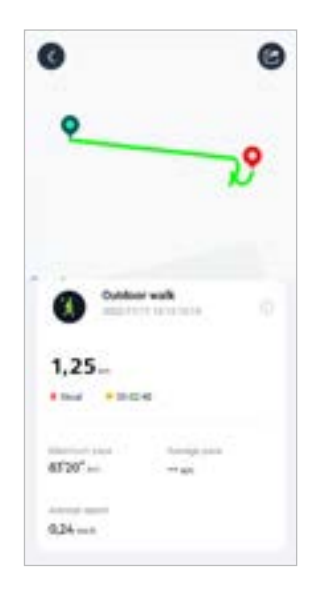

<span id="page-40-0"></span>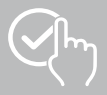

#### **9.2.2 Iniciar atividade (sem GPS)**

- As seguintes atividades são registadas com o suporte de GPS:
	- correr
	- andar
- Para iniciar a atividade, clique em **[INICIAR]**. A atividade começa no smartphone e no seu smartwatch.
- Durante a atividade atual, é possível ver o total acumulado de quilómetros percorridos até agora para a atividade selecionada, a velocidade atual, o tempo decorrido e a frequência cardíaca atual.

#### **Funcionamento com smartphone**

- Para bloquear a visão geral dos registos durante uma atividade, clique no símbolo **[ ]**.
- Para interromper a atividade, clique no símbolo **[ ]**.
- Para terminar a atividade, clique no símbolo **[ ]** e mantenha com o dedo pressionado, até que um círculo se feche à volta do símbolo e a atividade termine.

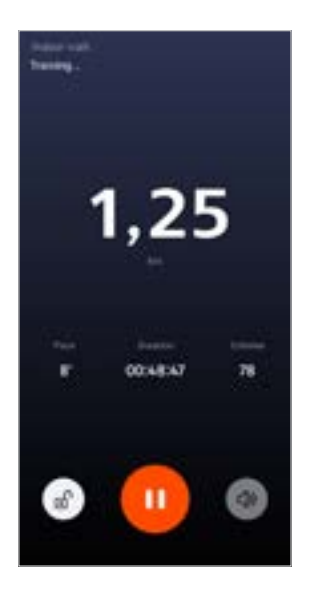

#### **Funcionamento com smartwatch**

- Para interromper a atividade, pressione o botão de comando superior **[1]**.
- Para terminar a atividade, pressione e mantenha premido o botão de comando superior **[1]** e depois clique no símbolo **[ ]**.

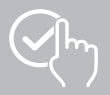

## **Utilização da aplicação "Hama FIT move"**

- Quando a atividade é concluída, é apresentada uma visão geral da atividade. Na visão geral, pode ver o total acumulado de quilómetros percorridos até agora, as calorias queimadas, a frequência cardíaca média e a duração da atividade. Nisto encontrará informação mais detalhada sobre a velocidade e os passos. Passe o dedo de baixo para cima, para ver detalhes sobre a medição da frequência cardíaca e a velocidade.
- Pode imprimir os resultados da atividade ou enviá-los como screenshot.

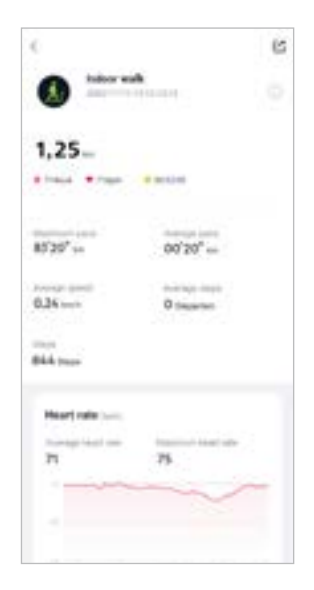

<span id="page-42-0"></span>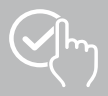

## **9.3 Configurações do equipamento**

- Clique em **[EQUIPAMENTO]** na barra de menu inferior para ativar e definir várias funções do seu smartwatch e para ajustar o seu smartwatch às suas necessidades individuais.
- Sob este menu, verá também uma visão geral de vários dados do seu smartwatch ligado no topo do ecrã.
- Clique em **[+]** para emparelhar mais equipamentos com o seu smartphone.
- Clique no seu equipamento para obter informações sobre o seu smartwatch ou para aceder a funções avançadas.
- Clique em **[ATUALIZAÇÕES DO EQUIPAMENTO]** para verificar se a última versão de firmware está instalada no seu smartwatch ou para descarregar e instalar uma nova versão de firmware no seu smartwatch.
- Clique em **[REINICIAR O EQUIPAMENTO]** e confirme a pergunta subsequente para reiniciar o seu smartwatch. Antes de reiniciar, os seus dados serão sincronizados com a aplicação.
- Clique em **[REPOSICIONAR O EQUIPAMENTO PARA CONFIGURAÇÕES DE FÁBRICA]** e confirme a pergunta subsequente para redefinir o seu smartwatch para as configurações de fábrica. Isto apaga todos os dados de utilizador registados.
- Clique em **[APAGAR O EQUIPAMENTO]** para cancelar o emparelhamento entre o seu smartwatch e o seu smartphone. Todos os dados pessoais serão apagados do seu smartwatch.

#### **Observação**

Para visualizar a hora da última sincronização entre o seu smartwatch e a aplicação, clique no equipamento exibido na parte superior e no botão **[SOBRE]**.

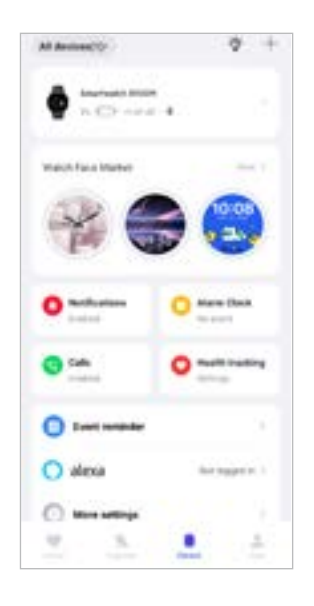

<span id="page-43-0"></span>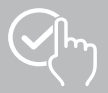

## <span id="page-43-1"></span>**9.3.1 Ecrã inicial**

• Clique em **[MERCADO DE MOSTRADORES DO RELÓGIO]** para instalar mostradores de relógio adicionais para o ecrã inicial do seu smartwatch. Pode escolher entre diferentes mostradores do relógio. Clique no respetivo mostrador do relógio que pretende configurar e confirme a seleção com **[INSTALAR]**. Se tiver atingido o número máximo de mostradores do relógio na unidade, ser-lhe-á pedido que apague os mostradores existentes do relógio.

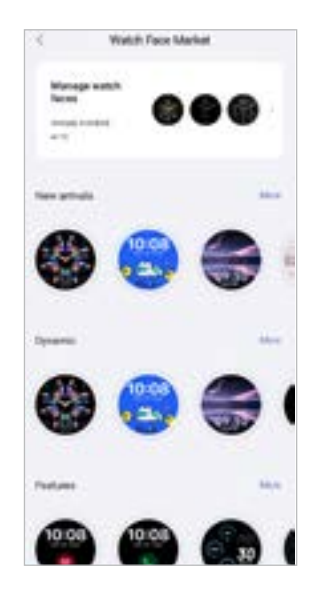

## <span id="page-43-2"></span>**9.3.2 Notificações**

- Clique em **[NOTIFICAÇÕES]** para ativar a função de notificação para várias aplicações e serviços. Ao ativar esta função, será notificado no seu smartwatch sempre que receber mensagens no smartphone. Dependendo da aplicação, será notificado com uma exibição da respetiva aplicação e do remetente ou verá também uma pré-visualização da respetiva mensagem.
- Para cada aplicação ou função de saúde, escolha se as notificações serão permitidas, silenciadas ou desativadas.

## **9.3.3 Chamadas**

- Clique em **[CHAMADAS]** para ativar a notificação de chamadas recebidas. Quando esta função for ativada, recebe uma notificação no seu smartwatch quando entra uma chamada. Pode ver quem está a telefonar e pode rejeitar a chamada, se necessário.
- Clique em **[ ]** na margem direita do ecrã para ativar a função. Depois pode configurar a função **[CONTACTOS FREQUENTES].**

## <span id="page-43-3"></span>**9.3.4 Alarme**

- Clique em **[ALARME]** para definir as horas de alarme ou lembretes.
- Para acrescentar um novo lembrete, clique em **[+]** no centro do ecrã.
- Clique em **[ ]** na margem direita do ecrã para ativar o alarme configurado.
- Pode editar o lembrete criado, clicando nele. No submenu, pode definir o tipo de lembrete, os respetivos dias da semana, a hora do lembrete e outros detalhes.

<span id="page-44-0"></span>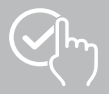

#### **9.3.5 Monitorização de saúde**

• Clique em **[MONITORIZAÇÃO DE SAÚDE]** para configurar funções que monitorizam a sua saúde e lembrá-lo de fazer exercício e/ou beber água.

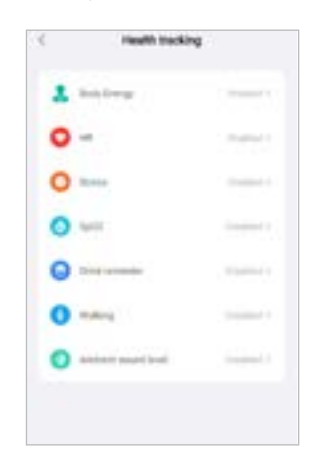

#### <span id="page-44-1"></span>**9.3.5.1 Energia corporal**

• Clique em **[ENERGIA CORPORAL]** para ativar/desativar esta função no submenu, clicando em **[ ]**.

#### **9.3.5.2 Medição da frequência cardíaca**

- Clique em **[FREQUÊNCIA CARDÍACA]** para fazer outras configurações.
- Escolha se as notificações serão permitidas, silenciadas ou desativadas.
- Clique em **[ ]** para ativar a medição contínua da frequência cardíaca. A frequência de medição é baseada na monitorização inteligente 24 horas por dia.

#### **9.3.5.3 Medição de stress**

- Clique em **[STRESS]** para fazer outras configurações.
- Escolha se as notificações serão permitidas, silenciadas ou desativadas.
- Clique em **[ ]** para ativar a medição automática do stress. A frequência de medição é baseada na monitorização inteligente 24 horas por dia.

#### **9.3.5.4 Medição do oxigénio no sangue**

- Clique em **[SPO2]** para fazer outras configurações.
- Escolha se as notificações serão permitidas, silenciadas ou desativadas.
- Clique em **[ ]** para ativar a medição automática do oxigénio no sangue. A frequência de medição é baseada na monitorização inteligente 24 horas por dia.

#### **9.3.5.5 Lembrete para beber**

• Clique em **[LEMBRETE PARA BEBER]** para ativar/desativar esta função no submenu, clicando em **[ ]**. Em seguida, definir outras configurações para a função de lembrete. O seu smartwatch lembra-o automaticamente de beber algo a um intervalo definido através de vibração e notificação.

<span id="page-45-0"></span>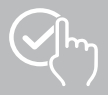

#### **9.3.5.6 Lembrete para mover-se**

• Clique em **[ANDAR]** para ativar esta função no submenu, clicando em **[ ]**. Em seguida, definir outras configurações para a função de lembrete. Será automaticamente lembrado pelo seu smartwatch para se mover no intervalo definido através de vibração e notificação. Para mais informações, ver o texto abaixo na aplicação.

#### **9.3.5.7 Nível de som ambiente**

• Clique em **[NÍVEL DE SOM AMBIENTE]** para ativar/desativar esta função no submenu, clicando em **[ ]**. Para mais informações, ver o texto abaixo na aplicação.

#### <span id="page-45-1"></span>**9.3.5.8 Rastreamento do ciclo menstrual**

- O pré-requisito para usar a função é que ela esteja ativada na aplicação: **[OUTRAS CONFIGURAÇÕES]** > **[CICLO MENSTRUAL]**
- Quando esta função está ativada, é possível configurar vários dados relativos ao seu ciclo menstrual e receber lembretes sobre a sua próxima menstruação ou fase fértil.
- Utilize os submenus para definir a duração do período menstrual, a duração do ciclo menstrual e a data do último período menstrual.
- Clique no símbolo **[ ]** para fazer outras configurações.

<span id="page-46-0"></span>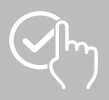

## <span id="page-46-1"></span>**9.3.6 Lembrete de evento**

- Clique em **[LEMBRETE DE EVENTO]** e no botão **[ADICIONAR]** para adicionar eventos individuais.
- Clique nos campos de entrada para inserir textos. Em seguida, defina a data, hora e número de repetições.

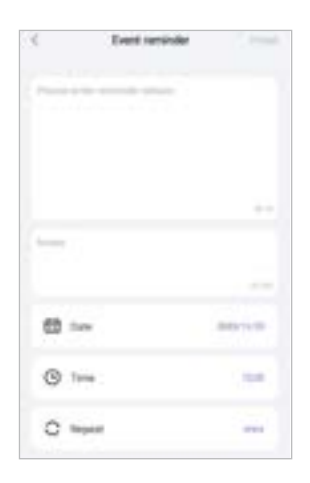

<span id="page-47-0"></span>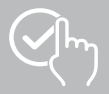

 $\bigcirc$ 

## <span id="page-47-1"></span>**9.3.7 Controlo de voz Alexa**

- Clique em **[ALEXA]** para configurar o controlo de voz Alexa. Para obter mais informações, deslize da direita para a esquerda.
- Clique no botão **[FAZER LOGIN COM A CONTA DE AMAZON]** e siga as instruções adicionais na aplicação.

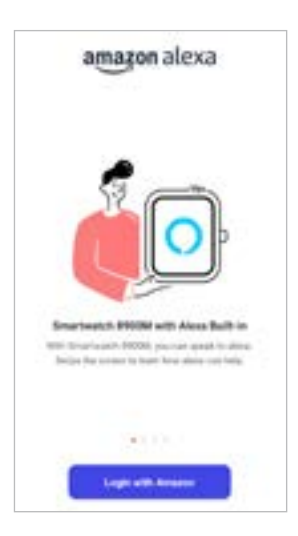

## **Observação**

Para utilizar o controlo de voz Alexa necessita uma conta de Amazon.

<span id="page-48-0"></span>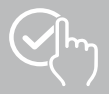

### **9.3.8 Outras configurações**

• Clique em **[OUTRAS CONFIGURAÇÕES]** para fazer outras configurações e ativar funções úteis.

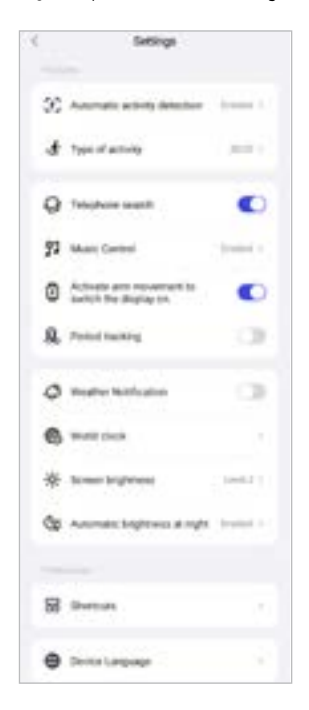

#### **9.3.8.1 Deteção automática da atividade**

• Clique em **[DETEÇÃO AUTOMÁTICA DO EXERCÍCIO]** e ative/desative a função no submenu para certas atividades (andar, correr, cross-exercício, equipamento de remo), clicando em **[ ]**. Se esta função estiver ativada, o smartwatch deteta automaticamente se está a executar uma atividade há muito tempo e regista-a mediante confirmação. Para mais informações, ver o texto abaixo na aplicação.

#### <span id="page-48-1"></span>**9.3.8.2 Tipo de atividade**

- Clique em **[TIPO DE ATIVIDADE]** para selecionar os modos desportivos que serão armazenados no seu smartwatch. Pode escolher entre 110 modos desportivos e apresentar até 20 no seu smartwatch. Pode ocultar atividades e mover a sequência das atividades. Após a próxima sincronização com o seu smartwatch, as atividades são mostradas no display de acordo com as suas configurações.
- As atividades que estão na lista em cima e marcadas com o símbolo **[ ]** são atualmente exibidas no seu smartwatch. As atividades que estão na lista abaixo e marcadas com o símbolo **[ ]** não são atualmente exibidas.
- Clique no símbolo **[ ]** ou **[ ]** para remover ou adicionar uma atividade.
- Além disso, é possível alterar a sequência das atividades guardadas mantendo pressionado o símbolo **[ ]** e deslocando a respetiva atividade para a posição correspondente.

<span id="page-49-0"></span>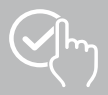

#### **9.3.8.3 Encontrar o telefone**

• Em **[ENCONTRAR O TELEFONE]**, clique em **[ ]** para ativar esta função. Ao ativar esta função, pode encontrar novamente o seu smartphone perdido através do seu smartwatch (ver capítulo **[7.6.15](#page-20-4)  [Telefone](#page-20-4)**).

#### <span id="page-49-2"></span>**9.3.8.4 Controlo de música**

- Clique em **[CONTROLO DE MÚSICA]** e ative/desative a função no submenu, clicando em **[ ]** Se esta função estiver ativada, pode comandar vários serviços de música e streaming diretamente através do seu smartwatch. Pode iniciar ou parar a música e saltar faixas para trás e para a frente.
- Clique em **[ ]** ao lado de **[NOME DA MÚSICA]** para mostrar as faixas de música no display do seu smartwatch.

#### **9.3.8.5 Ativação do movimento do braço**

• Em **[LEVANTAR O PULSO PARA ATIVAR O ECRÃ]**, clique em **[ ]** para ativar esta função. Ao ativar esta função, pode ligar o display do seu smartwatch rodando o pulso.

#### **9.3.8.6 Ciclo menstrual**

• Em **[CICLO MENSTRUAL]**, clique em **[ ]** para ativar esta função. Ao ativar esta função, pode acompanhar o seu ciclo menstrual através do seu smartwatch (ver capítulo **[7.6.13 Protocolo dos](#page-20-2)  [ciclos](#page-20-2)**).

#### <span id="page-49-1"></span>**9.3.8.7 Notificação meteorológica**

• Em **[NOTIFICAÇÃO METEOROLÓGICA]**, clique em **[ ]** para ativar esta função. Ao ativar esta função, pode ver as previsões meteorológicas no seu smartwatch para o respetivo dia e para os 6 dias seguintes (ver capítulo **[7.6.21 Clima](#page-22-1)**).

#### <span id="page-49-3"></span>**9.3.8.8 Relógio mundial**

• Clique em **[RELÓGIO MUNDIAL]** para apresentar os seguintes relógios mundiais (Berlim, Londres, Nova York, Tóquio) ou adicionar mais relógios mundiais. Pode ver os relógios mundiais através do seu smartwatch (ver capítulo **[7.6.27 Relógio mundial](#page-22-7)**).

#### **9.3.8.9 Brilho do visor**

• Clique no símbolo **[BRILHO DO VISOR]** para ajustar o brilho do display em 5 níveis (veja o capítulo **[8.4](#page-23-2)  [Display & Brilho do visor](#page-23-2)**).

<span id="page-50-0"></span>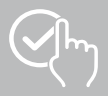

#### <span id="page-50-2"></span>**9.3.8.10 Links**

Pode aceder os links através do display do seu smartwatch deslizando para a esquerda ou para a direita a partir do ecrã inicial (ver capítulo **[7.4 Ligações](#page-17-1)**).

- Clique em **[LINKS]** para selecionar os links que serão armazenados no seu smartwatch. Pode escolher entre diferentes links. Pode ocultar links e mover a sequência dos mesmos. Por defeito, as vistas diárias dos dados de atividade e a medição da frequência cardíaca e do stress são configuradas. Após a próxima sincronização com o seu smartwatch, os links são indicados no display de acordo com as suas configurações.
- Os links na lista em cima marcados com o símbolo **[ ]** são atualmente exibidos no seu smartwatch. Os links na lista abaixo marcados com o símbolo **[ ]** não são atualmente exibidos.
- Clique no símbolo **[ ]** ou **[ ]** para remover ou adicionar links.
- Além disso, pode alterar a sequência dos links gravados mantendo pressionado o símbolo **[ ]** e movendo o respetivo link para a posição correspondente.

#### <span id="page-50-1"></span>**9.3.8.11 Configurar a língua do smartwatch**

- Clique em **[LÍNGUA DO EQUIPAMENTO]** para definir a língua no seu smartwatch.
- Selecione **[SIGA O SISTEMA]** se quiser que a língua do seu smartwatch seja idêntica à língua da aplicação ou do smartphone.
- Em alternativa, pode escolher entre 8 línguas e defini-las manualmente clicando na respetiva língua.

#### **9.3.9 Avisos de utilização**

• Clique em **[AVISOS DE UTILIZAÇÃO]** para obter dicas úteis, como mais informações sobre os comandos de voz do Amazon Alexa**.**

<span id="page-51-0"></span>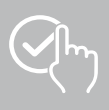

## <span id="page-51-1"></span>**9.4 Configurações do utilizador**

• Clique em **[UTILIZADOR]** na barra de menu inferior. Aqui, pode gerir a sua conta de utilizador e definir os seus dados e objetivos pessoais. Além disso, pode obter mais informações sobre a aplicação que são apresentadas nos capítulos seguintes.

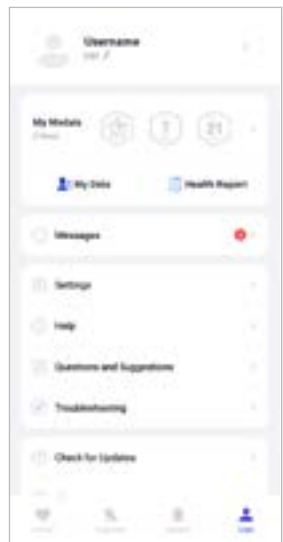

<span id="page-52-0"></span>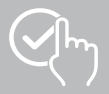

## **9.4.1 Dados pessoais**

- Clique em **[EDITAR]**, por baixo do seu nome de utilizador, para editar o seu nome, sexo, data de nascimento, altura e peso. Se desejar, pode também colocar uma imagem de perfil. Clique na entrada que pretende editar.
- Clique em **[SIM]** para confirmar.

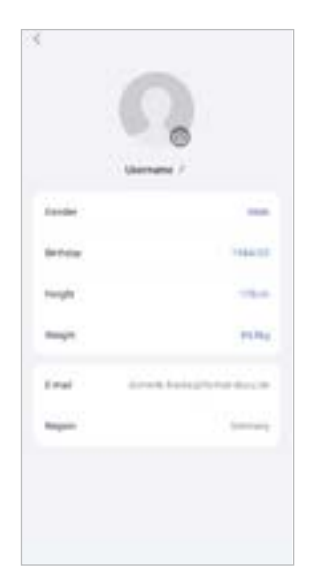

<span id="page-53-0"></span>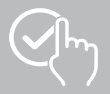

### **9.4.2 As minhas medalhas**

• Sob **[MEDALHAS]**, pode ver os seus sucessos pessoais (medalhas). Clique numa entrada para obter mais informações.

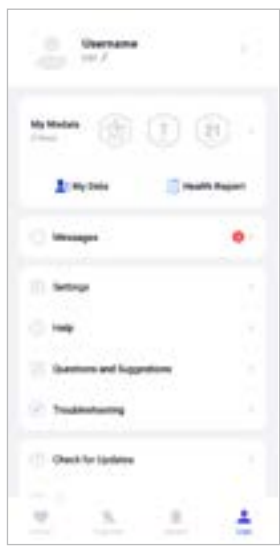

## <span id="page-53-1"></span>**9.4.3 Os meus dados**

• Em **[OS MEUS DADOS]** pode ver o registo das suas medições. Clique numa entrada para obter mais informações.

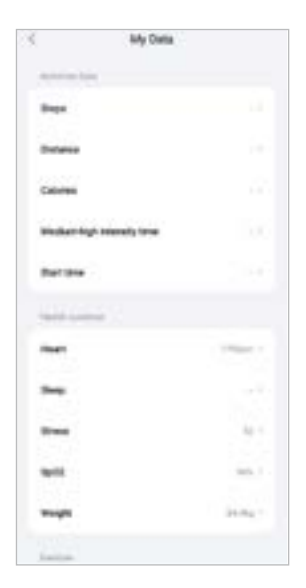

<span id="page-54-0"></span>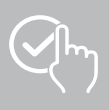

## **9.4.4 Relatório de saúde**

• Em **[RELATÓRIO DE SAÚDE]** pode ver o registo semanal dos seus dados e atividades de saúde. Clique num relatório semanal correspondente para obter informações detalhadas.

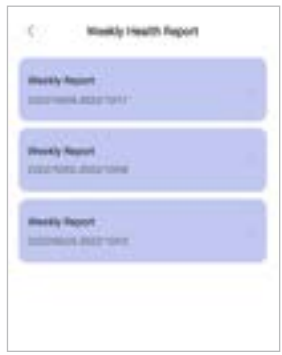

## **9.4.5 Mensagens**

• Em **[MENSAGENS]** obtém uma visão geral das notícias sobre a aplicação, tais como novas funções ou atualizações**.**

<span id="page-55-0"></span>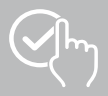

## <span id="page-55-1"></span>**9.4.6 Configurações**

- Em **[CONFIGURAÇÕES]** pode fazer várias configurações e aceder a informações. Pode alterar o seu endereço de e-mail gravado e a senha da sua conta de utilizador. Além disso, tem a opção de sair da sua conta de utilizador ou de cancelar completamente a conta de utilizador.
- Clique em **[OS MEUS OBJETIVOS]** para estabelecer objetivos pessoais para passos alcançados e o peso.
- Clique em **[SINCRONIZAÇÃO MANUAL]** para iniciar a sincronização manual dos dados entre o seu smartwatch e a aplicação.
- Clique em **[PRÉ-CONFIGURAÇÕES]** para definir as unidades para a distância, a altura, o peso e a temperatura. Além disso, defina o primeiro dia da semana em que os seus dados serão preparados.
- Clique em **[PRIVACIDADE E SEGURANÇA]** para definir quais os dados da aplicação que estão sincronizados com a nuvem. Para apagar todos os dados, clique em **[LIMPAR DADOS PESSOAIS NA NUVEM]**.
- Clique em **[TRANSMISSÃO DE DADOS E AUTORIZAÇÃO]** para permitir que os dados registados possam ser partilhados com outras aplicações.
- Clique em **[MODIFICAR E-MAIL]** para alterar o endereço de e-mail da sua conta de utilizador.
- Clique em **[ALTERAR SENHA]** para alterar a senha da sua conta de utilizador.
- Clique em **[LIMPAR CACHE]** para apagar os dados temporários da aplicação. Nenhum dado registado é perdido neste processo.
- Clique em **[TERMINAR SESSÃO]** para terminar a sessão da conta de utilizador atual.
- Clique em **[CANCELAR CONTA]** e confirme a pergunta subsequente para cancelar a sua conta de utilizador. Todas as configurações e dados registados serão perdidos.

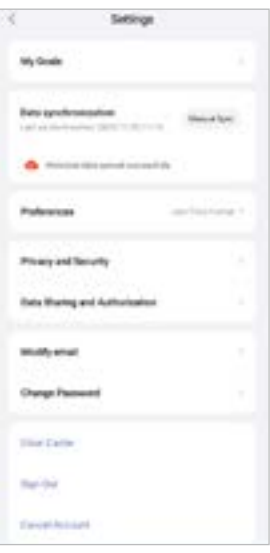

<span id="page-56-0"></span>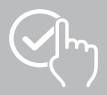

## **9.4.7 Ajuda**

- Clique em **[AJUDA]** para obter uma visão geral das respostas às perguntas mais frequentes. Clique na respetiva pergunta para obter mais informações.
- Se a sua pergunta não for respondida, verifique as informações na seção Resolução de problemas (ver capítulo **[9.4.9 Resolução de problemas](#page-56-1)**) ou envie um pedido ao serviço de aconselhamento de produtos Hama (ver capítulo **[9.4.8 Dúvidas e Sugestões](#page-56-2)**).

## <span id="page-56-2"></span>**9.4.8 Dúvidas e Sugestões**

- Clique em **[DÚVIDAS E SUGESTÕES]** para enviar um pedido ou feedback ao serviço de aconselhamento de produtos da Hama.
- Selecione uma área temática e depois descreva o seu pedido com mais detalhes. Além disso, pode adicionar imagens ao seu pedido e partilhar o registo das ligações entre o smartwatch e a aplicação. Por favor, inclua o seu endereço de correio eletrónico em cada pedido.
- Clique em baixo em **[SUBMETER]**, para enviar um pedido.

#### <span id="page-56-1"></span>**9.4.9 Resolução de problemas**

- Clique em **[RESOLUÇÃO DE PROBLEMAS]** para obter uma visão geral das respostas às perguntas mais frequentes. Clique na respetiva pergunta para obter mais informações.
- Se a sua pergunta não for respondida, envie um pedido ao serviço de aconselhamento de produtos Hama (ver capítulo **[9.4.8 Dúvidas e Sugestões](#page-56-2)**).

#### **9.4.10 Procurar atualizações**

• Clique em **[PROCURAR ATUALIZAÇÕES]** para procurar uma versão mais recente da aplicação "Hama FIT Move". Será automaticamente redirecionado para o Google Play (Android) ou para a App Store (Apple).

#### **Observação**

Nas configurações padrão do seu smartphone, deverá ser automaticamente informado sobre as atualizações da aplicação.

#### **9.4.11 Sobre**

- Clique em **[SOBRE]** para obter informações sobre a aplicação, tais como a versão da aplicação utilizada, a política de privacidade e o contrato de utilização.
- Clique em **[RETIRAR CONSENTIMENTO]** se desejar retirar o consentimento sobre a política de privacidade e o contrato de utilização. Note que não é possível utilizar a aplicação sem estas autorizações.

## <span id="page-57-0"></span>**10. Manutenção e conservação**

Limpe o produto apenas com um pano sem fiapos, ligeiramente humedecido, e não utilize produtos de limpeza agressivos.

## **11. Cláusula de desresponsabilização**

A Hama GmbH & Co KG declina toda e qualquer responsabilidade ou garantia por danos decorrentes da instalação, da montagem ou do manuseamento incorretos do produto e/ou do incumprimento das indicações de segurança e/ou das indicações de segurança.

## **12. Línguas suportadas**

A lista a seguir contém uma visão geral das línguas suportadas pela interface do utilizador do seu smartwatch e da aplicação "Hama FIT move":

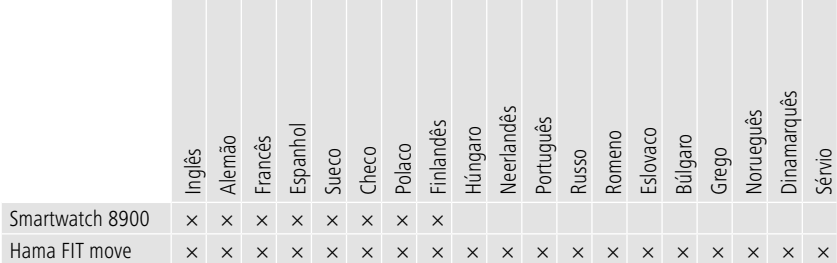

## **13. Dados técnicos**

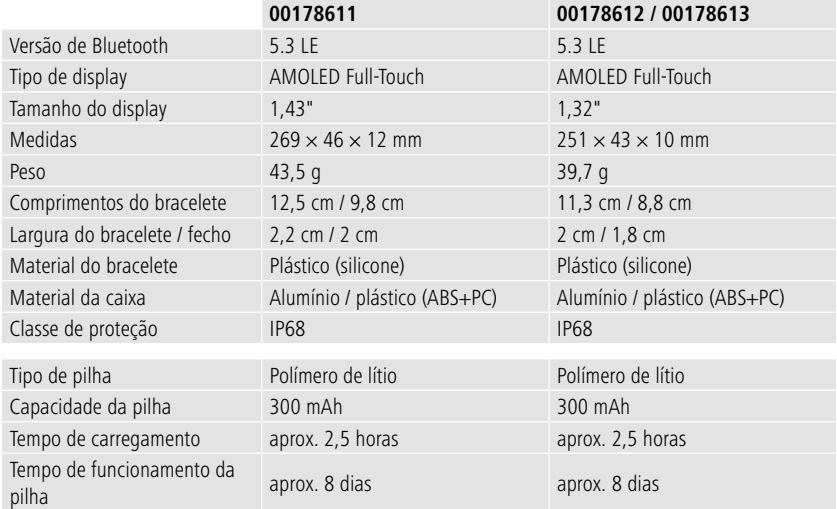

<span id="page-58-0"></span>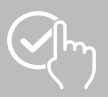

## **14. Avisos de eliminação**

Aviso sobre a proteção ambiental:

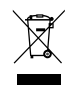

após a transposição das diretivas comunitárias 2012/19/UE e 2006/66/CE para a legislação nacional, aplica-se o seguinte: os dispositivos e equipamentos elétricos e eletrónicos, bem como as pilhas e baterias, não podem ser eliminados juntamente com o lixo doméstico. O consumidor está obrigado por lei a depositar os dispositivo e equipamentos elétricos e eletrónicos, bem como

as pilhas e as baterias, no fim das respetivas vidas úteis, em locais públicos específicos para este efeito ou a entregá-los no ponto de venda. Os detalhes deste processo estão estipulados nas leis dos respetivos países. Este símbolo no produto, no manual de instruções ou na embalagem indica que o produto está sujeito a estes regulamentos. Ao reciclar, permitindo a reutilização dos materiais dos seus produtos/ baterias velhos, está a dar um contributo enorme para a proteção do ambiente.

## **15. Declaração de conformidade**

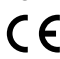

A Hama GmbH & Co KG declara que este dispositivo está em conformidade com os requisitos essenciais e outras disposições relevantes da diretiva 2014/53/UE. A declaração de conformidade de acordo com a diretiva correspondente pode ser encontrada em:

**www.hama.com > Search > 00178611, 00178612, 00178613 > Downloads**

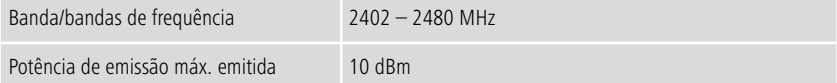

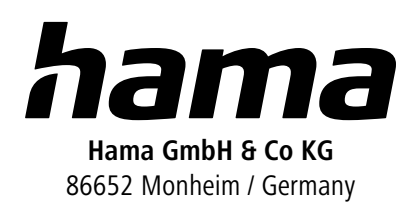

## **Serviço & Suporte**

 www.hama.com +49 9091 502-0 **P** 

The Bluetooth® word mark and logos are registered trademarks owned by Bluetooth SIG, Inc. and any use of such marks by Hama GmbH & Co KG is under license. Other trademarks and trade names are those of their respective owners.

All listed brands are trademarks of the corresponding companies. Errors and omissions excepted, and subject to technical changes. Our general terms of delivery and payment are applied.